# **Altivar Process ATV600**

# **Application Note**

# **Multi-Masters Booster Control with Pressure Feedback**

01/2017

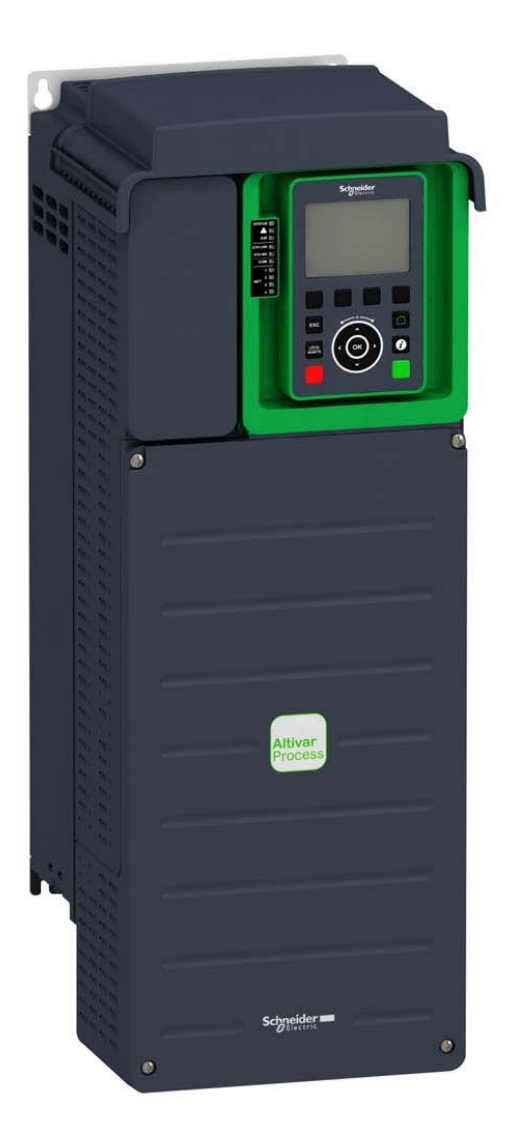

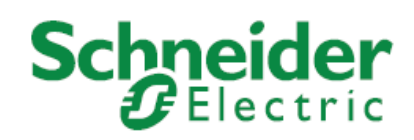

The information provided in this documentation contains general descriptions and/or technical characteristics of the performance of the products contained herein. This documentation is not intended as a substitute for and is not to be used for determining suitability or reliability of these products for specific user applications. It is the duty of any such user or integrator to perform the appropriate and complete risk analysis, evaluation and testing of the products with respect to the relevant specific application or use thereof. Neither Schneider Electric nor any of its affiliates or subsidiaries shall be responsible or liable for misuse of the information contained herein. If you have any suggestions for improvements or amendments or have found errors in this publication, please notify us.

No part of this document may be reproduced in any form or by any means, electronic or mechanical, including photocopying, without express written permission of Schneider Electric.

All pertinent state, regional, and local safety regulations must be observed when installing and using this product. For reasons of safety and to help ensure compliance with documented system data, only the manufacturer must perform repairs to components.

When devices are used for applications with technical safety requirements, the relevant instructions must be followed. Failure to use Schneider Electric software or approved software with our hardware products may result in injury, harm, or improper operating results.

Failure to observe this information can result in injury or equipment damage.

© 2017 Schneider Electric. All rights reserved.

# **Table of Contents**

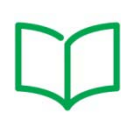

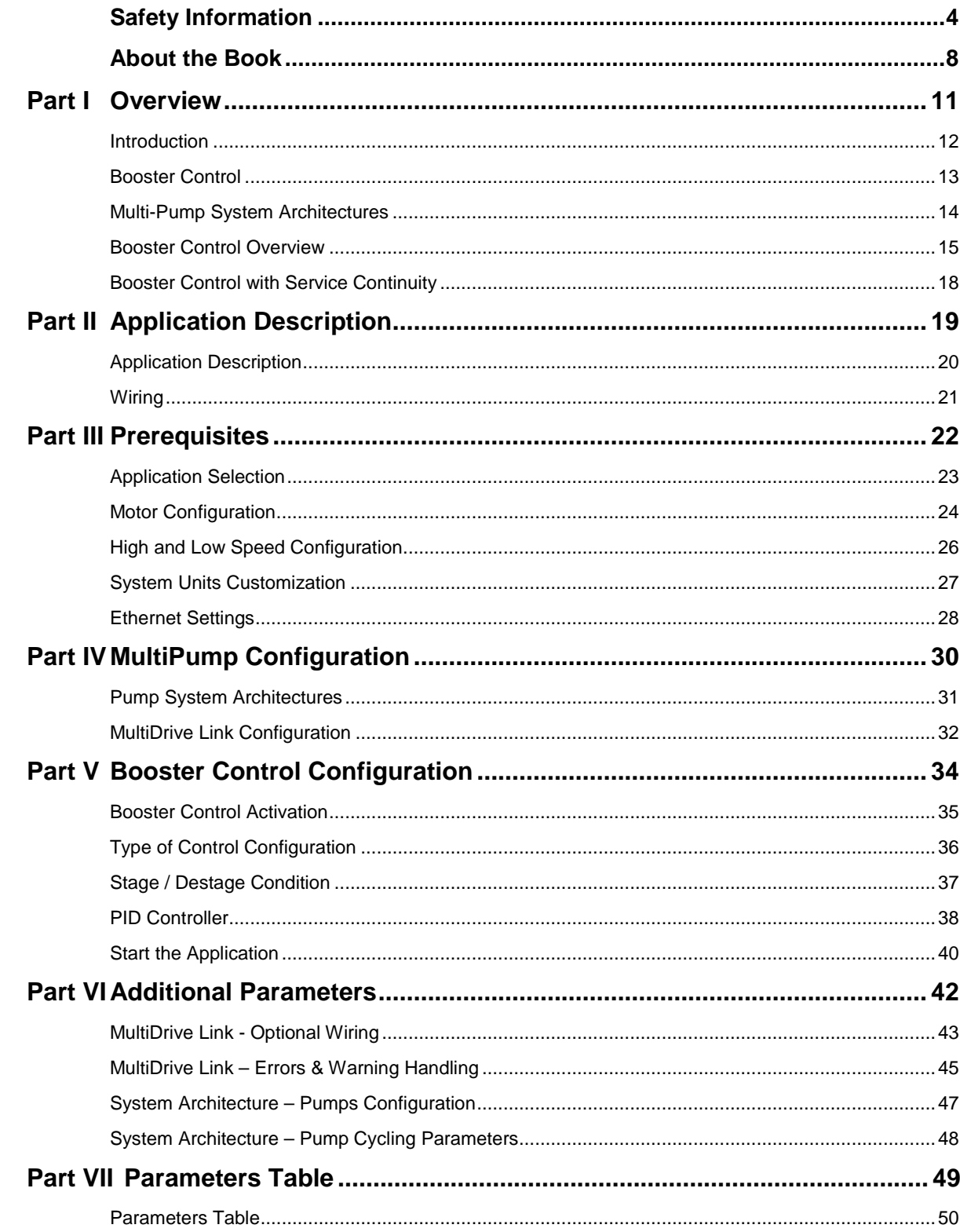

# **Safety Information**

# <span id="page-3-0"></span>**Important Information**

### **NOTICE**

Read these instructions carefully, and look at the equipment to become familiar with the device before trying to install, operate, or maintain it. The following special messages may appear throughout this documentation or on the equipment to inform of potential hazards or to call attention to information that clarifies or simplifies a procedure.

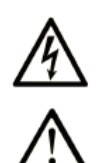

The addition of this symbol to a Danger safety label indicates that an electrical hazard exists, which will result in personal injury if the instructions are not followed.

This is the safety alert symbol. It is used to alert you to potential personal injury hazards. Obey all safety messages that follow this symbol to avoid possible injury or death.

# **A DANGER**

**DANGER** indicates an imminently hazardous situation which, if not avoided, **results in** death or serious injury**.**

# **WARNING**

**WARNING** indicates a potentially hazardous situation which, if not avoided, **can result in** death or serious injury.

# **CAUTION**

**CAUTION** indicates a potentially hazardous situation which, if not avoided, **can result in** minor or moderate injury.

# *NOTICE*

**NOTICE** is used to address practices not related to physical injury.

#### **PLEASE NOTE**

Electrical equipment should be installed, operated, serviced, and maintained only by qualified personnel. No responsibility is assumed by Schneider Electric for any consequences arising out of the use of this material.

A qualified person is one who has skills and knowledge related to the construction and operation of electrical equipment and its installation, and has received safety training to recognize and avoid the hazards involved.

### **Intended Use**

This product is a drive for three-phase synchronous and asynchronous motors and intended for industrial use according to this manual. The product may only be used in compliance with all applicable safety regulations and directives, the specified requirements and the technical data. Prior to using the product, you must perform a risk assessment in view of the planned application. Based on the results, the appropriate safety measures must be implemented. Since the product is used as a component in an entire system, you must ensure the safety of persons by means of the design of this entire system (for example, machine design). Any use other than the use explicitly permitted is prohibited and can result in hazards. Electrical equipment should be installed, operated, serviced, and maintained only by qualified personnel.

#### **Product Related Information**

**Read and understand these instructions before performing any procedure with this drive.**

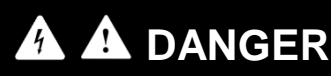

**HAZARD OF ELECTRIC SHOCK, EXPLOSION OR ARC FLASH**

• Only appropriately trained persons who are familiar with and understand the contents of this manual and all other pertinent product documentation and who have received safety training to recognize and avoid hazards involved are authorized to work on and with this drive system. Installation, adjustment, repair and maintenance must be performed by qualified personnel.

• The system integrator is responsible for compliance with all local and national electrical code

requirements as well as all other applicable regulations with respect to grounding of all equipment. • Many components of the product, including the printed circuit boards, operate with mains voltage. Do not touch.

• Only use properly rated, electrically insulated tools and measuring equipment.

• Do not touch unshielded components or terminals with voltage present.

• Motors can generate voltage when the shaft is rotated. Prior to performing any type of work on the drive system, block the motor shaft to prevent rotation.

• AC voltage can couple voltage to unused conductors in the motor cable. Insulate both ends of unused conductors of the motor cable.

- Do not short across the DC bus terminals or the DC bus capacitors or the braking resistor terminals. • Before performing work on the drive system:
	- o Disconnect all power, including external control power that may be present.
	- o Place a **Do Not Turn On** label on all power switches related to the drive system.
	- $\circ$  Lock all power switches in the open position.<br>  $\circ$  Wait 15 minutes to allow the DC bus capacito
	- Wait 15 minutes to allow the DC bus capacitors to discharge.

o Follow the instructions given in the chapter "Verifying the Absence of Voltage" in the installation manual of the product.

• Before applying voltage to the drive system:

Verify that the work has been completed and that the entire installation cannot cause hazards.

o If the mains input terminals and the motor output terminals have been grounded and shortcircuited, remove the ground and the short circuits on the mains input terminals and the motor output terminals.

o Verify proper grounding of all equipment.

Verify that all protective equipment such as covers, doors, grids is installed and/or closed **Failure to follow these instructions will result in death or serious injury.**

Drive systems may perform unexpected movements because of incorrect wiring, incorrect settings, incorrect data or other errors.

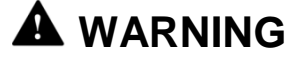

# **UNANTICIPATED EQUIPMENT OPERATION**

- Carefully install the wiring in accordance with the EMC requirements.
- Do not operate the product with unknown or unsuitable settings or data.
- Perform a comprehensive commissioning test.

**Failure to follow these instructions can result in death, serious injury, or equipment damage.**

Damaged products or accessories may cause electric shock or unanticipated equipment operation.

# **DANGER**

#### **ELECTRIC SHOCK OR UNANTICIPATED EQUIPMENT OPERATION**

Do not use damaged products or accessories.

**Failure to follow these instructions will result in death or serious injury.**

Contact your local Schneider Electric sales office if you detect any damage whatsoever.

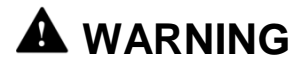

# **LOSS OF CONTROL**

• The designer of any control scheme must consider the potential failure modes of control paths and, for critical control functions, provide a means to achieve a safe state during and after a path failure. Examples of critical control functions are emergency stop, overtravel stop, power outage and restart.

• Separate or redundant control paths must be provided for critical control functions.

• System control paths may include communication links. Consideration must be given to the implications of unanticipated transmission delays or failures of the link.

• Observe all accident prevention regulations and local safety guidelines (1).

• Each implementation of the product must be individually and thoroughly tested for proper operation before being placed into service.

#### **Failure to follow these instructions can result in death, serious injury, or equipment damage.**

(1) For USA: Additional information, refer to NEMA ICS 1.1 (latest edition), Safety Guidelines for the Application, Installation, and Maintenance of Solid State Control and to NEMA ICS 7.1 (latest edition), Safety Standards for Construction and Guide for Selection, Installation and Operation of Adjustable-Speed Drive Systems.

This equipment has been designed to operate outside of any hazardous location. Only install this equipment in zones known to be free of hazardous atmosphere.

# **DANGER**

### **POTENTIAL FOR EXPLOSION**

Install and use this equipment in non-hazardous locations only.

**Failure to follow these instructions will result in death or serious injury.**

Machines, controllers, and related equipment are usually integrated into networks. Unauthorized persons and malware may gain access to the machine as well as to other devices on the network/fieldbus of the machine and connected networks via insufficiently secure access to software and networks.

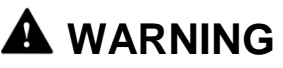

# **UNAUTHORIZED ACCESS TO THE MACHINE VIA SOFTWARE AND NETWORKS**

• In your hazard and risk analysis, consider all hazards that result from access to and operation on the network/fieldbus and develop an appropriate cyber security concept.

• Verify that the hardware infrastructure and the software infrastructure into which the machine is integrated as well as all organizational measures and rules covering access to this infrastructure consider the results of the hazard and risk analysis and are implemented according to best practices and standards covering IT security and cyber security (such as: ISO/IEC 27000 series, Common • Criteria for Information Technology Security Evaluation, ISO/ IEC 15408, IEC 62351, ISA/IEC 62443, NIST Cybersecurity Framework, Information Security Forum - Standard of Good Practice for Information Security).

• Verify the effectiveness of your IT security and cyber security systems using appropriate, proven methods.

**Failure to follow these instructions can result in death, serious injury, or equipment damage.**

# **About the Book**

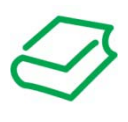

# <span id="page-7-0"></span>**At a Glance**

#### **Document Scope**

The purpose of this document is to show how to configure a Multi-Drives Booster Control with Service Continuity.

The document is structured in six main parts which are:

- Overview: this part gives an approach of Altivar Process ATV600 capabilities inside process industry.
- Application Description: this part provides the application and architecture selected for this application note.
- Prerequisites: this part provides the minimum steps to achieve before starting the Booster Control with Service Continuity commissioning.
- MultiPump Configuration: this part provides the steps to configure the Multi-Drives Architecture and MultiDrive Link feature.
- Booster Control with Service Continuity: this part provides the minimum steps to achieve to configure the Booster Control application
- Additional Parameters: this part provides details on parameters which allow advanced configuration of the Booster Control application.

**NOTE:** Read and understand this document and all related documents (see below) before installing, operating, or maintaining your drive.

#### **Validity Note**

This document is valid for the Altivar Process ATV600 drives.

The technical characteristics of the devices described in this document also appear online. To access this information online:

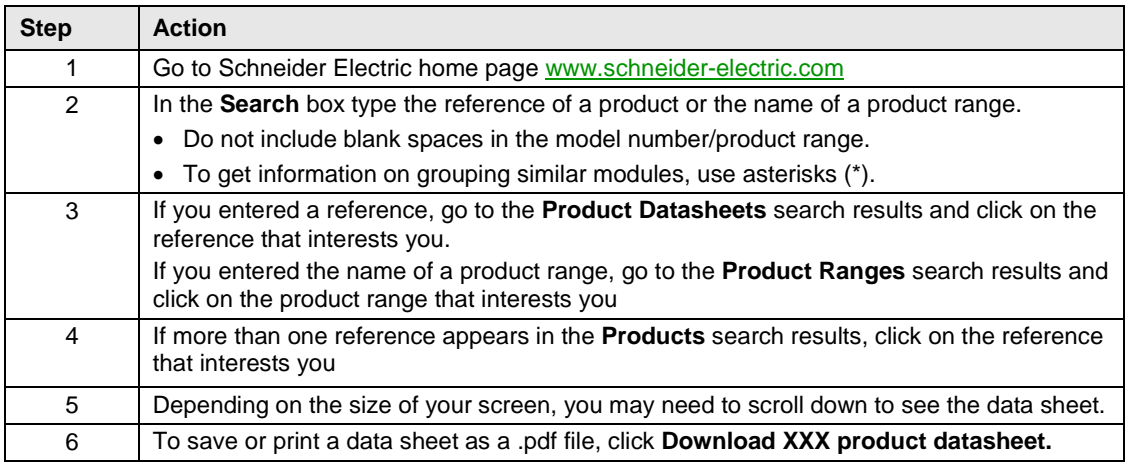

The characteristics that are presented in this manual should be the same as those characteristics that appear online. In line with our policy of constant improvement, we may revise content over time to improve clarity and accuracy. If you see a difference between the manual and online information, use the online information as your reference.

## **Related Documents**

Use your tablet or your PC to quickly access detailed and comprehensive information on all our products on www.schneider-electric.com

The internet site provides the information you need for products and solutions

- The whole catalog for detailed characteristics and selection guides
- The CAD files to help design your installation, available in over 20 different file formats
- All software and firmware to maintain your installation up to date
- A large quantity of White Papers, Environment documents, Application solutions, Specifications... to gain a better understanding of our electrical systems and equipment or automation
- And finally all the User Guides related to your drive, listed below:

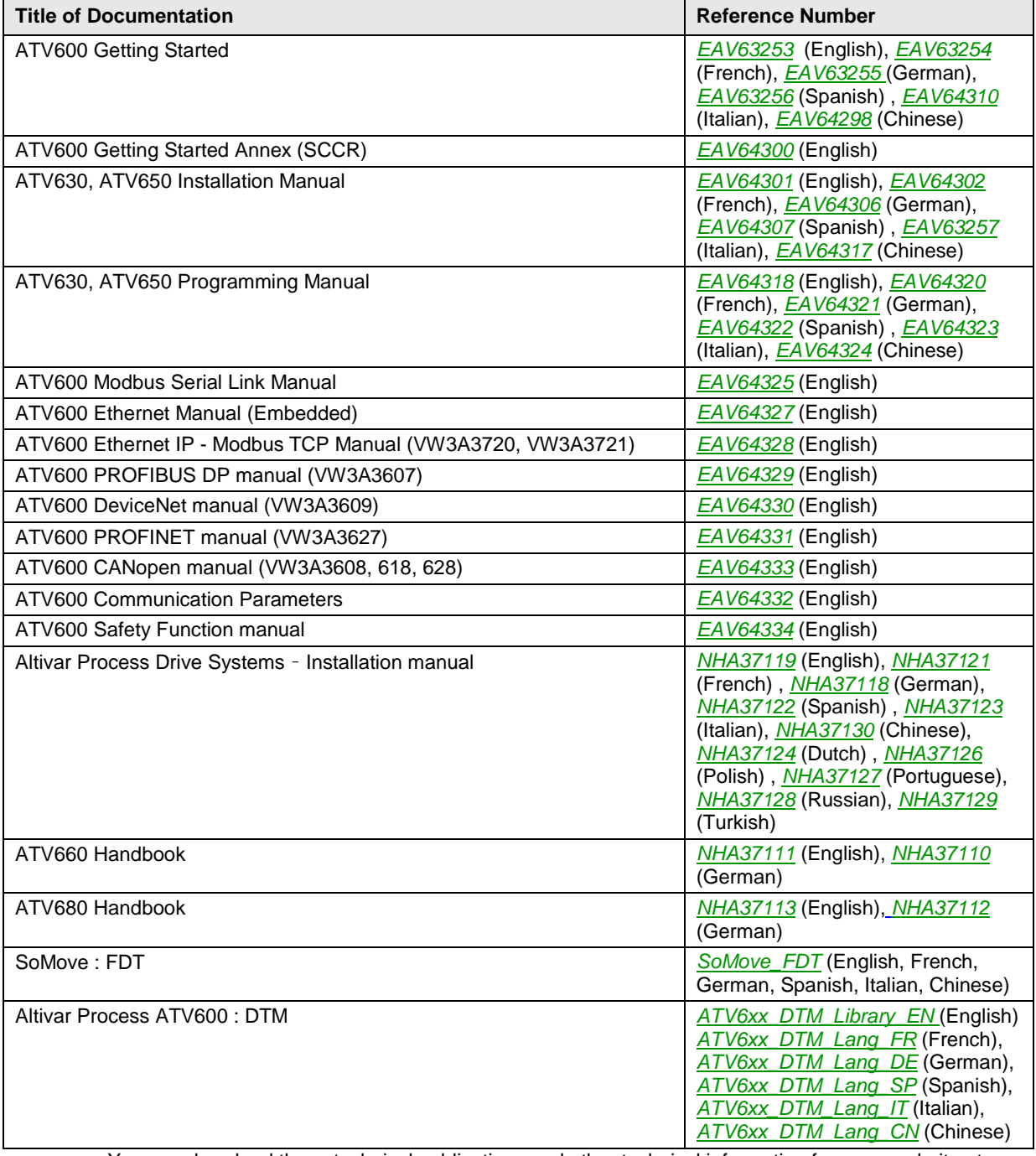

You can download these technical publications and other technical information from our website at [http://download.schneider-electric.com](http://download.schneider-electric.com/)

### **Terminology**

The technical terms, terminology, and the corresponding descriptions in this manual normally use the terms or definitions in the relevant standards.

In the area of drive systems this includes, but is not limited to, terms such as **error, error message, failure, fault, fault reset, protection, safe state, safety function, warning, warning message**, and so on.

Among others, these standards include:

- IEC 61800 series: Adjustable speed electrical power drive systems
- IEC 61508 Ed.2 series: Functional safety of electrical/electronic/programmable electronic safetyrelated
- EN 954-1 Safety of machinery Safety related parts of control systems
- EN ISO 13849-1 & 2 Safety of machinery Safety related parts of control systems.
- IEC 61158 series: Industrial communication networks Fieldbus specifications
- IEC 61784 series: Industrial communication networks Profiles
- IEC 60204-1: Safety of machinery Electrical equipment of machines Part 1: General requirements

In addition, the term **zone of operation** is used in conjunction with the description of specific hazards, and is defined as it is for a **hazard zone** or **danger zone** in the EC Machinery Directive (2006/42/EC) and in ISO 12100-1.

# Part I **Overview**

# <span id="page-10-0"></span>What is in This Part?

This part contains the following topics:

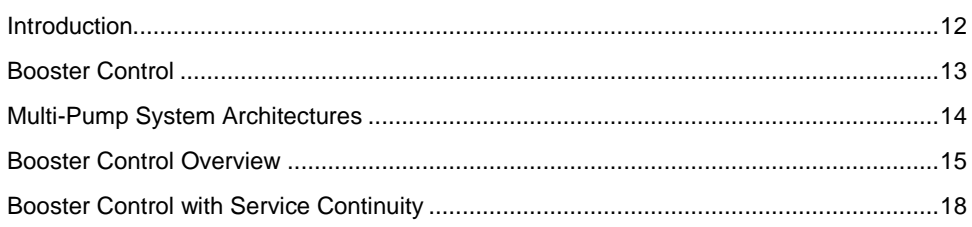

# <span id="page-11-0"></span>**Introduction**

### **About This Application Note**

The goal of this Application Note is to provide a commissioning procedure to configure a Multi-Drives Booster Control application with Service Continuity.

This Application Note does not cover all the use cases and cannot be consider as a substitution of the ATV600 Programming Manual.

For more details about the Booster Control function embedded on Altivar Process ATV600 drives, refer to the ATV600 Programming Manual (EAV64318).

# <span id="page-12-0"></span>**Booster Control**

#### **About Booster Control**

Booster Control is used to maintain a constant pressure at the outlet by varying the speed of the pumps. Altivar Process ATV600 drives allow these pumps to have an optimized consumption of the power and at the same time provide optimized monitoring features.

#### **Booster Control Applications**

Booster Control is used in several pumping processes.

Applications example for Water and Waste Water, where Booster Control can be used depending of the Booster Control mode:

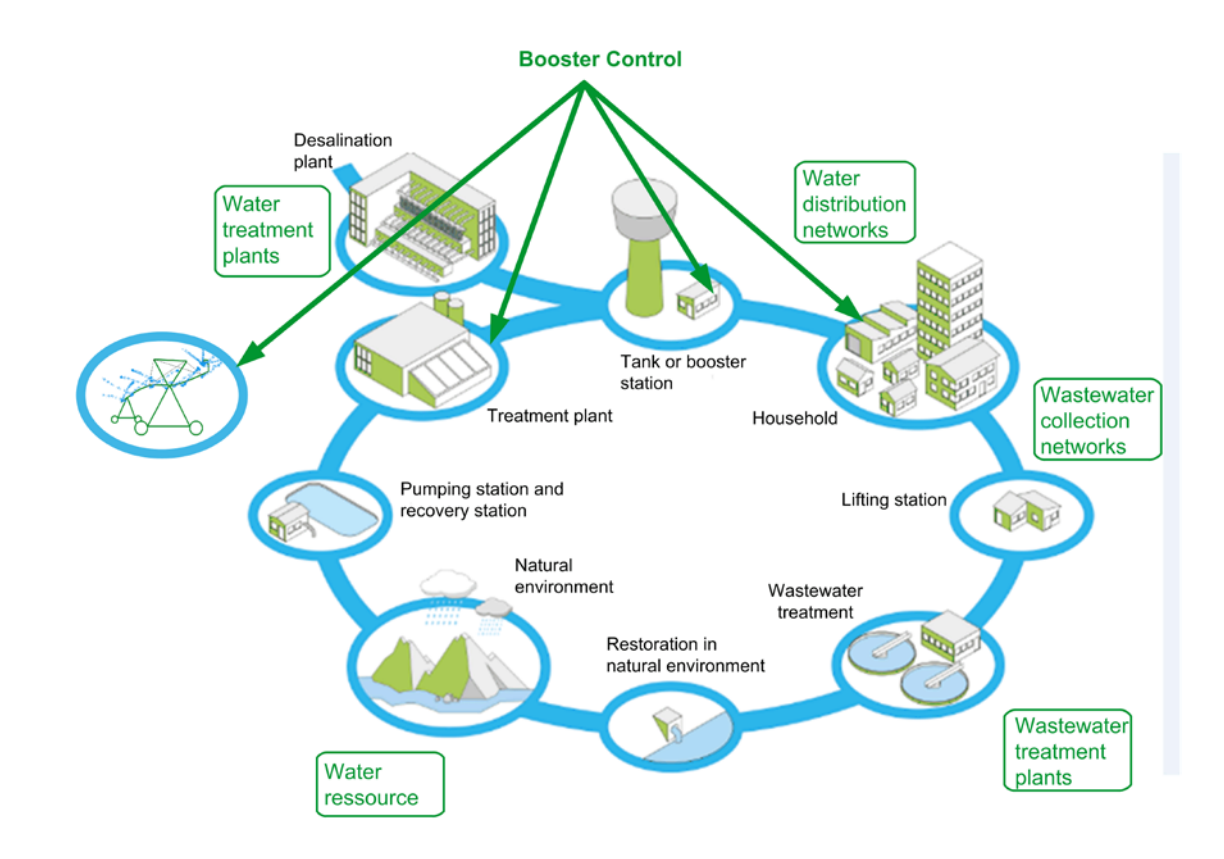

# <span id="page-13-0"></span>**Multi-Pump System Architectures**

### **About Multi-Pump System Architectures**

Several Multi-Pump System Architectures exist in process industry. Altivar Process ATV600 drives can be used in several architectures.

### **Supported Multi-Pump Architectures**

The following table shows the Altivar Process ATV600 capabilities for integration into Multi-Pump Architectures:

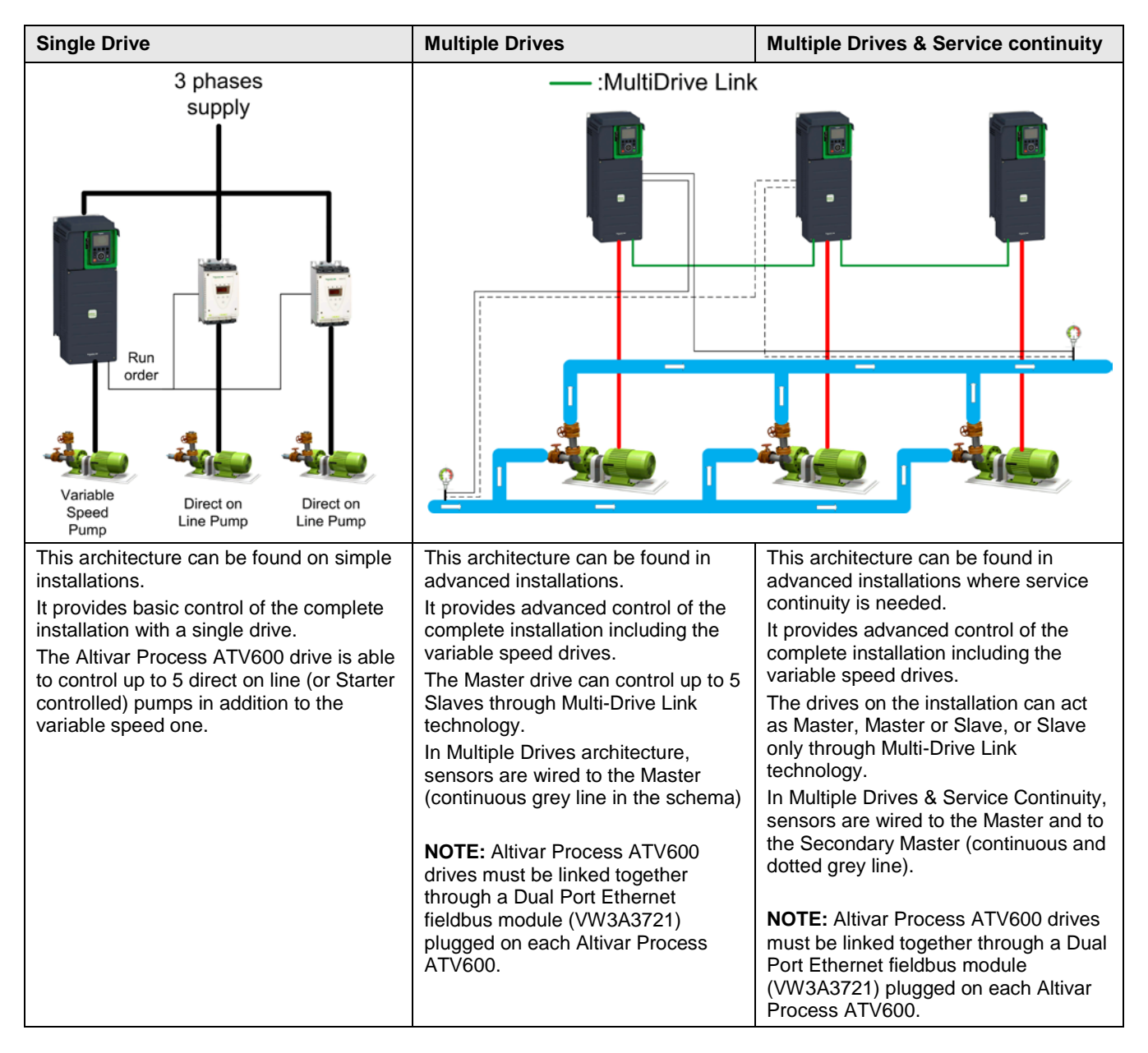

# <span id="page-14-0"></span>**Booster Control Overview**

#### **Introduction**

The aim of the booster control function is to maintain the desired pressure or flow at the outlet of the pumps according to the demand by:

- Managing the velocity of the variable speed pump connected to the drive.
- Staging / destaging the variable speed pumps or auxiliary fixed speed pumps.

#### **Control Type**

The type of control allows selecting which kind of process is used for the feedback, setpoint and other related values to control the PID

- Pressure: The system is based on pressure unit. This type of control is used for pressure regulation applications
- Flow: The system is based on flow unit. This type of control is used for flow regulation applications

### **Speed Control**

#### **Distributed Speed Control Mode**

This speed control mode is available for **Multiple Drives architecture**.

The pumps will be staged and destaged one by one. The last staged pumps run at variable speed and other pumps run at fixed speed.

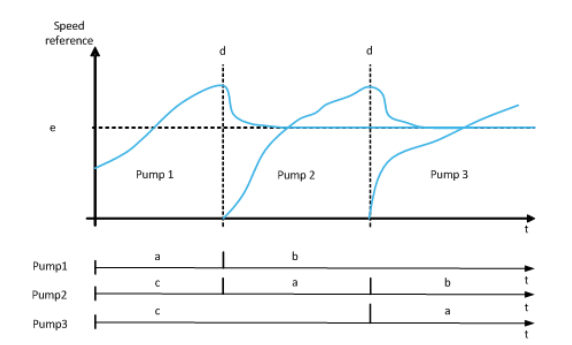

a) Pump runs at variable speed b) Pump runs at fixed speed c) Pump stopped d) Pump staging e) Fixed reference frequency in distributed mode

#### **Advanced Speed Control Mode**

This speed control mode is available for **Multiple Drives architecture**.

The pumps are staged and destaged one by one. The pumps run at the same speed.

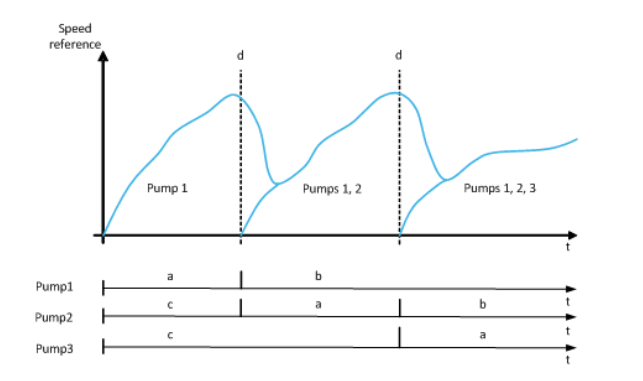

a) Pump runs at variable speed b) Pump speed follows the last staged pump speed c) Pump stopped d) Pump staging

# **Traditional Control Mode**

This speed control mode is available for **Single Drive architecture**.

There is only one variable speed pump. The variable speed is started first. Other pumps are staged / destaged one by one running at fixed speed, according to the need

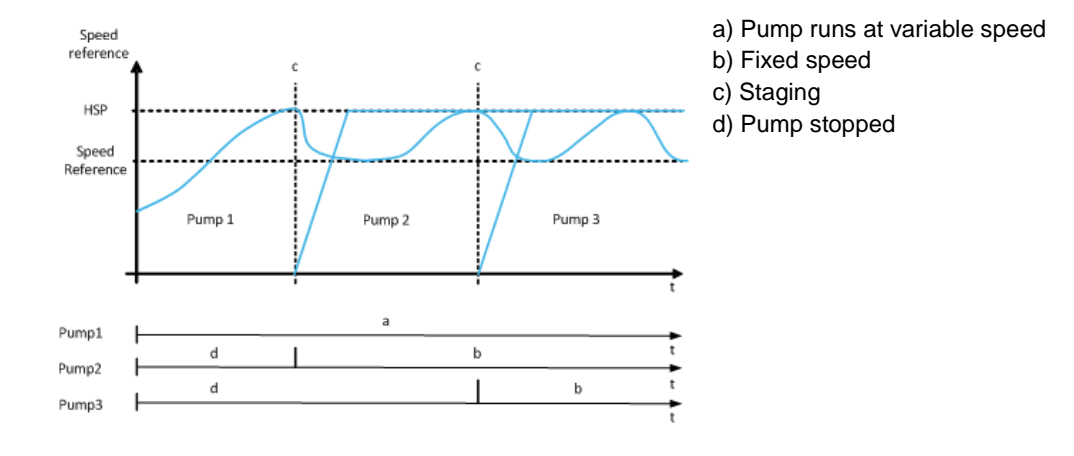

### **Stage / De-Stage Condition**

It is possible to select the condition on which the pump is staged or de-staged:

- **Speed**: staging/destaging occurs according to conditions on the drive output frequency (Lead pump velocity).
- **Feedback**: staging/destaging occurs according to conditions on the outlet pressure feedback.
- **Speed + Flow**: staging occurs according to conditions on the drive output frequency (pump velocity), destaging occurs according to flow conditions.
- **Feedback + Flow**: staging occurs according to conditions on the outlet pressure feedback, destaging occurs according to flow conditions.
- **Energy Optimized**: staging/destaging occurs automatically to optimize the energy consumption of the system.

**NOTE:** Destage on speed or feedback is not possible because the pumps are running at the same speed.

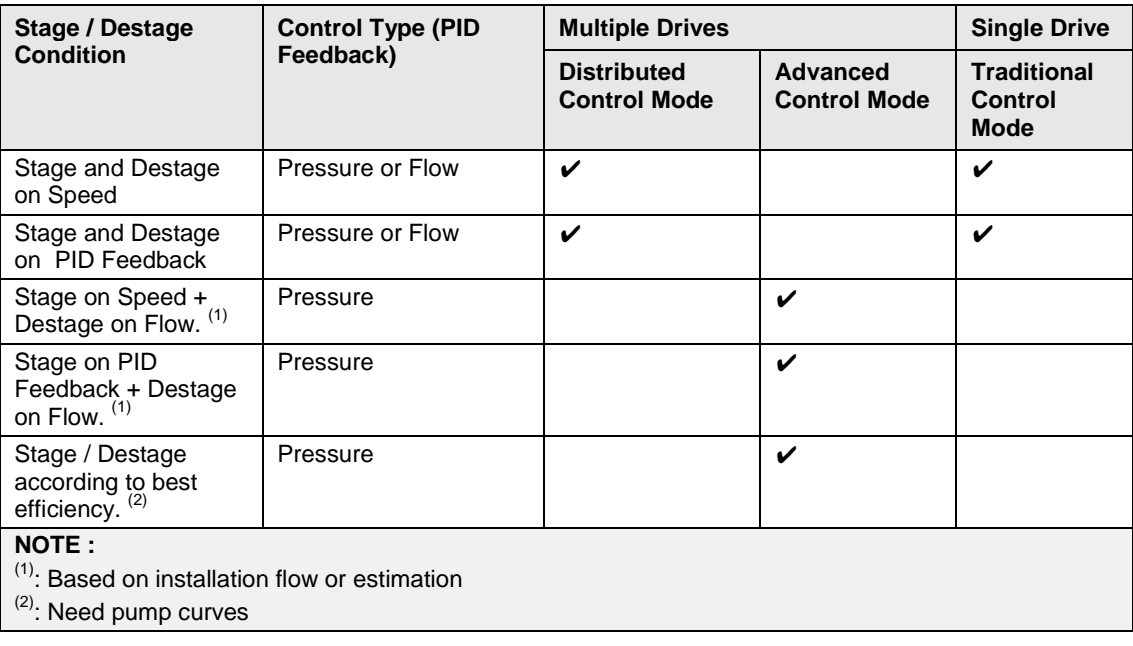

#### **Stage / De-stage Method**

Once the condition of stage / de-stage is reached, different methods can be applied to manage the transition of stage / de-stage:

- **Speed**: during stage/de-stage, PID controller is by-passed and a fixed reference frequency is applied.
- **Feedback**: outlet pressure remains regulated by the PID controller during stage/destage.
- **Advanced**: outlet pressure remains regulated by the PID controller during stage/destage and disturbances due to stage/de-stage are taken into account by the PID controller to reduce them.

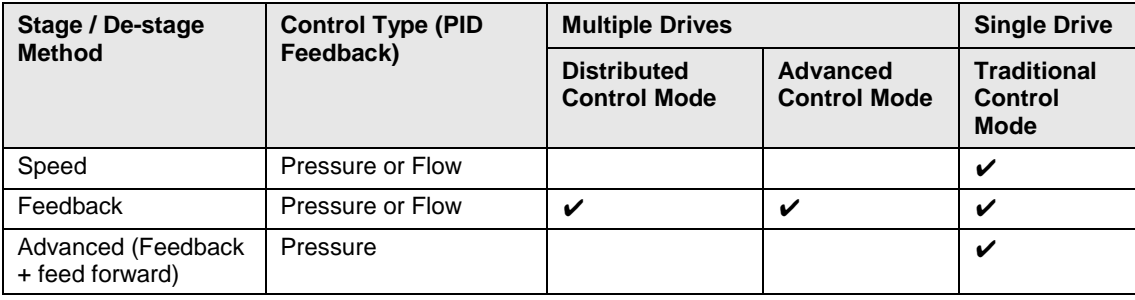

# <span id="page-17-0"></span>**Booster Control with Service Continuity**

#### **Service Continuity**

In normal operation, drives are connected through a MultiDrive Link. One drive acts as Master and others drives act as Slaves. The configuration has to be done on each drive and has to be the same.

If one of the drives is not available, the Service Continuity allows to run the system. If the Master drive is not available, one of the Slaves will become the Master and the system keeps running.

The covered cases by the Service Continuity are:

- Non availability of a pump
- Non availability of a drive
- Non availability of a sensor

# **Advantages**

- Energy saving
- Easy to configure
- Continuous operation on detected error

# <span id="page-18-0"></span>**Part II Application Description**

# **What is in This Part?**

This part contains the following topics:

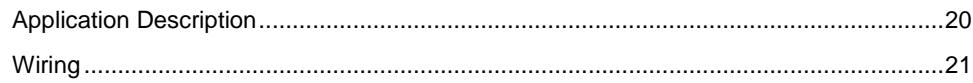

# <span id="page-19-0"></span>**Application Description**

### **Introduction**

This Application Note describes Booster Control application with 3 Altivar Process ATV600 variable speed drives in Service Continuity.

In this Application Note, there are 2 useful pumps, the 3rd pump is used as a spare pump.

The following parts of this Application Note describe the commissioning procedure for this architecture.

### **Application Description**

The architecture used as example for this application note is the following:

- 3 Altivar Process ATV600 variable speed drives connected through MultiDrive Link.
- 3 Ethernet/IP / ModbusTCP fieldbus modules VW3A3721.
- 3 identical pumps and their associated electrical motors.
- 3 Pressure sensors at the system output.
- Pressure setpoint 6.5 bar.

The following figure shows the water architecture used in this application note:

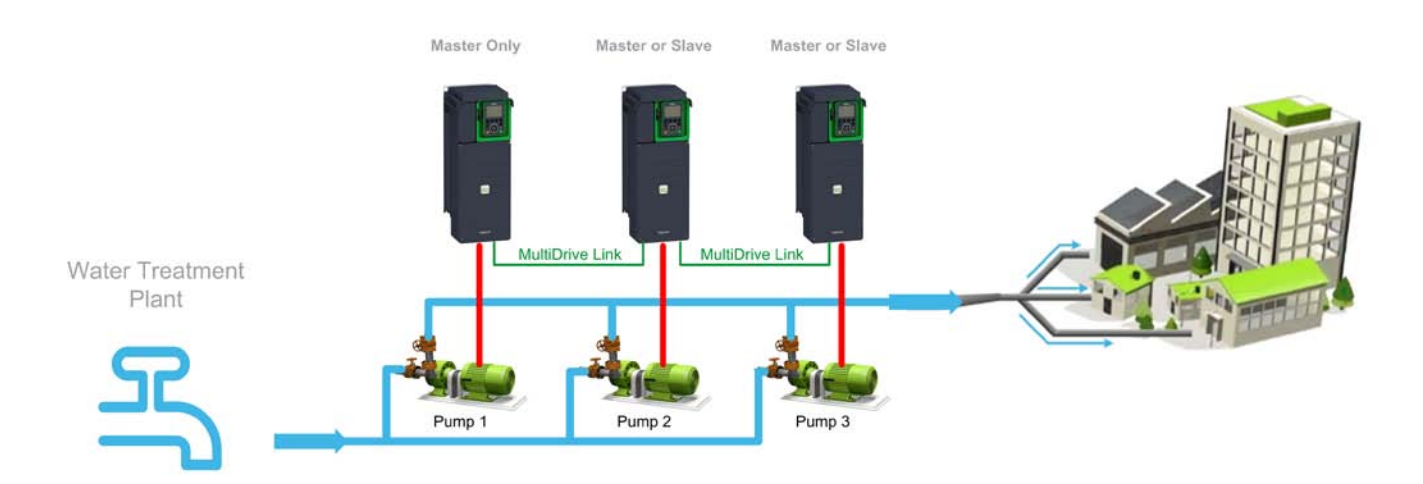

# <span id="page-20-0"></span>**Wiring**

# **What is in This Chapter?**

The following part of this Application Note describes the wiring procedure for this architecture:

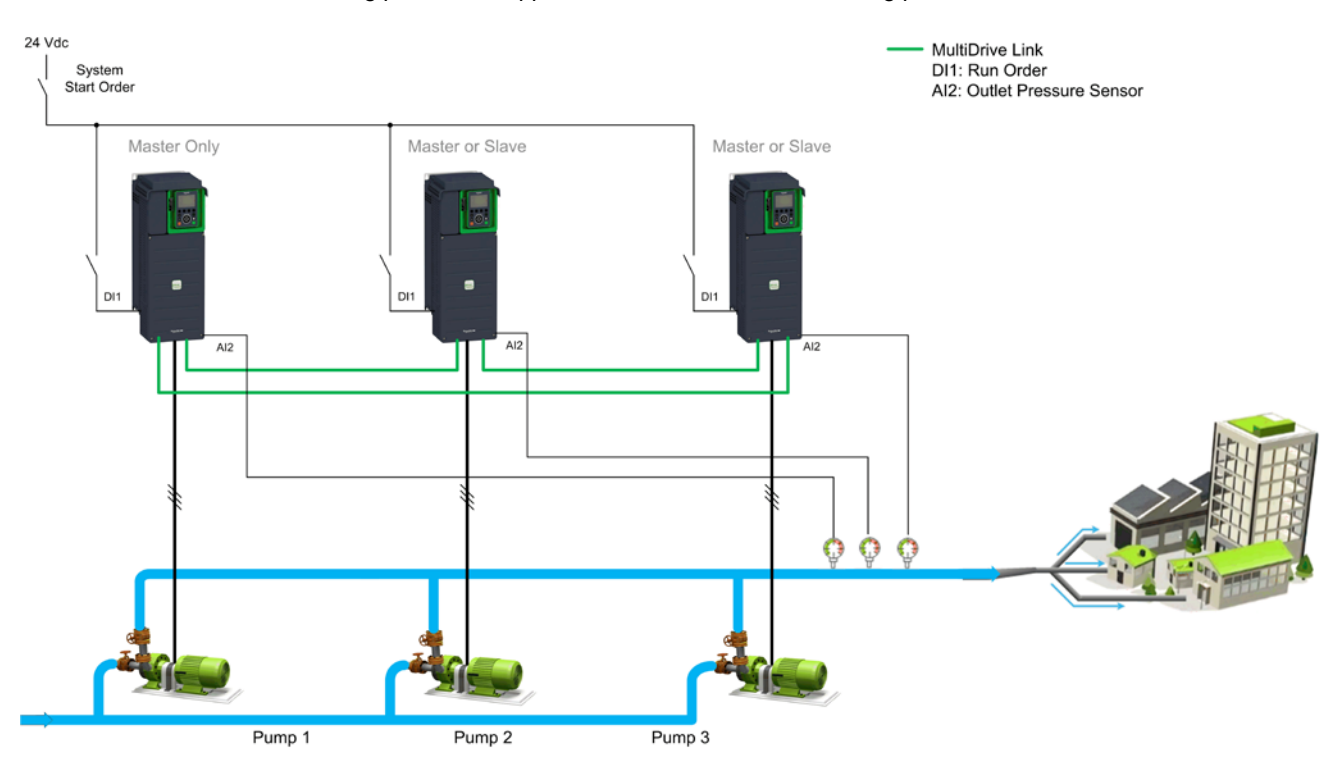

# **Part III Prerequisites**

# <span id="page-21-0"></span>**Introduction**

This part describes the initial steps to perform before configuring the Booster Control application.

The values of parameters given in this part correspond to the architecture selected for this Application Note.

**NOTE:** Settings may vary according to the architecture needs.

**NOTE:** Before starting the drive configuration, make sure that the drive is reset to factory settings.

# **What is in This Part?**

This part contains the following topics:

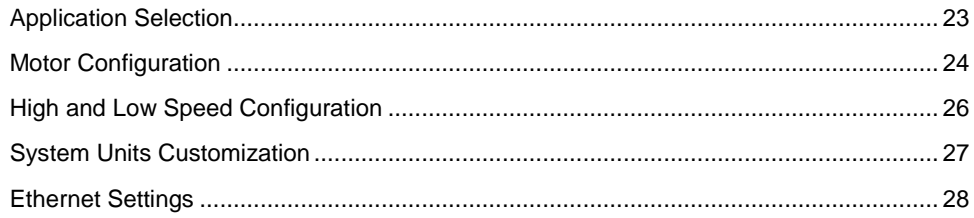

# <span id="page-22-0"></span>**Application Selection**

#### **Overview**

The macro-configuration menu allows you to select the appropriate application functions.

This selection gives access to the dedicated functions and associated parameters.

# **Step by Step Configuration**

The following table gives the step by step configuration of the Application Selection parameter:

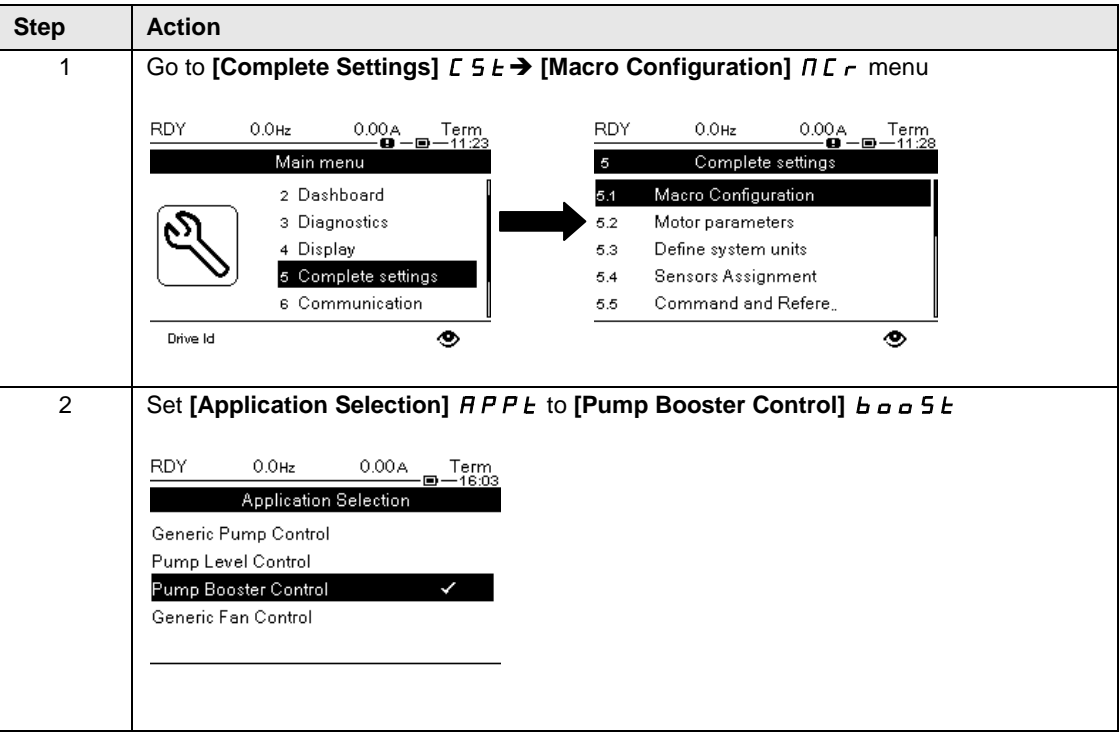

# <span id="page-23-0"></span>**Motor Configuration**

#### **Overview**

The motor parameters have to be set to allow optimized motor control performances.

The parameters have to be entered according to the motor nameplate.

# **Step by Step Configuration**

The following table gives the step by step configuration of the motor parameters:

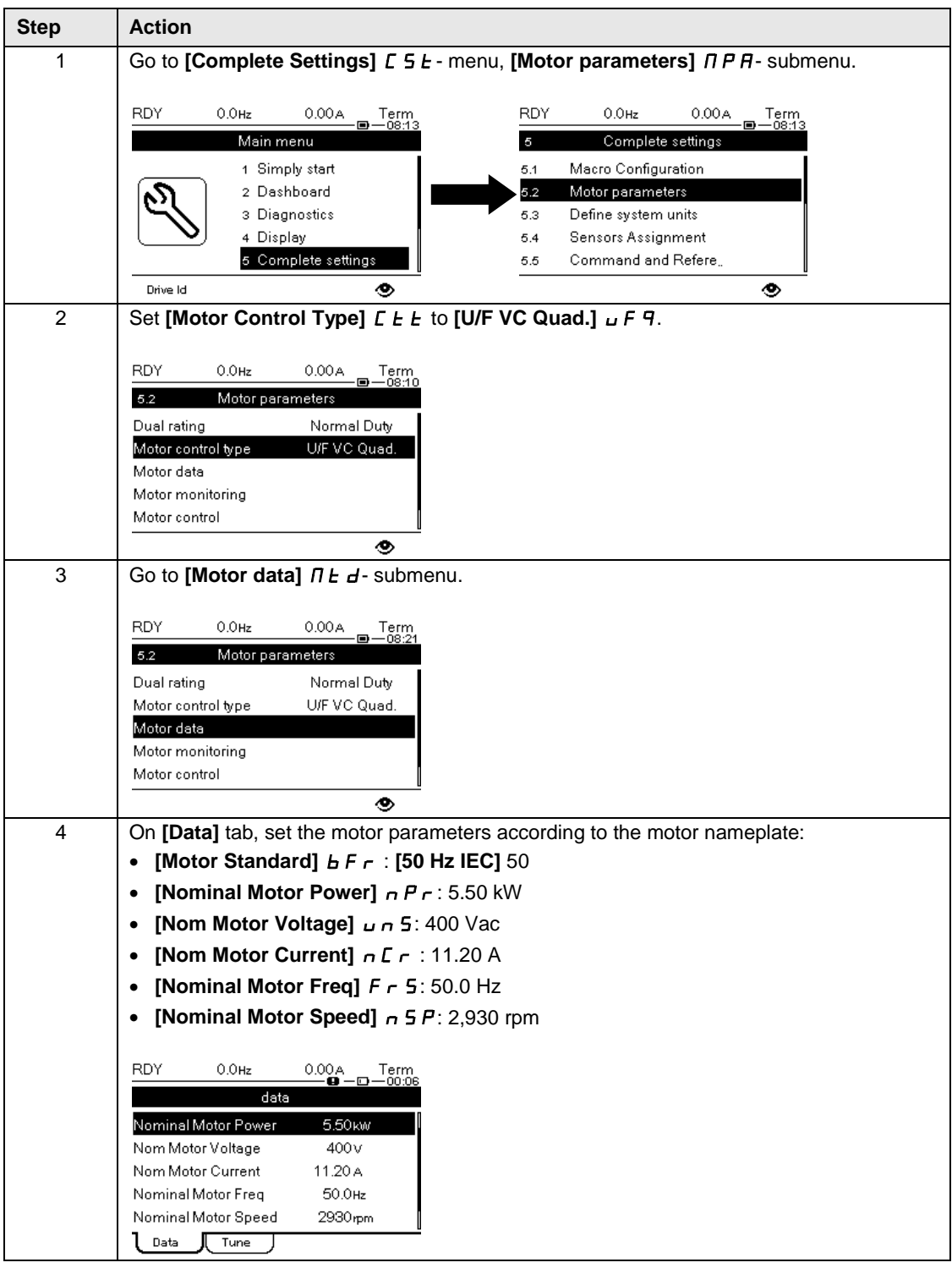

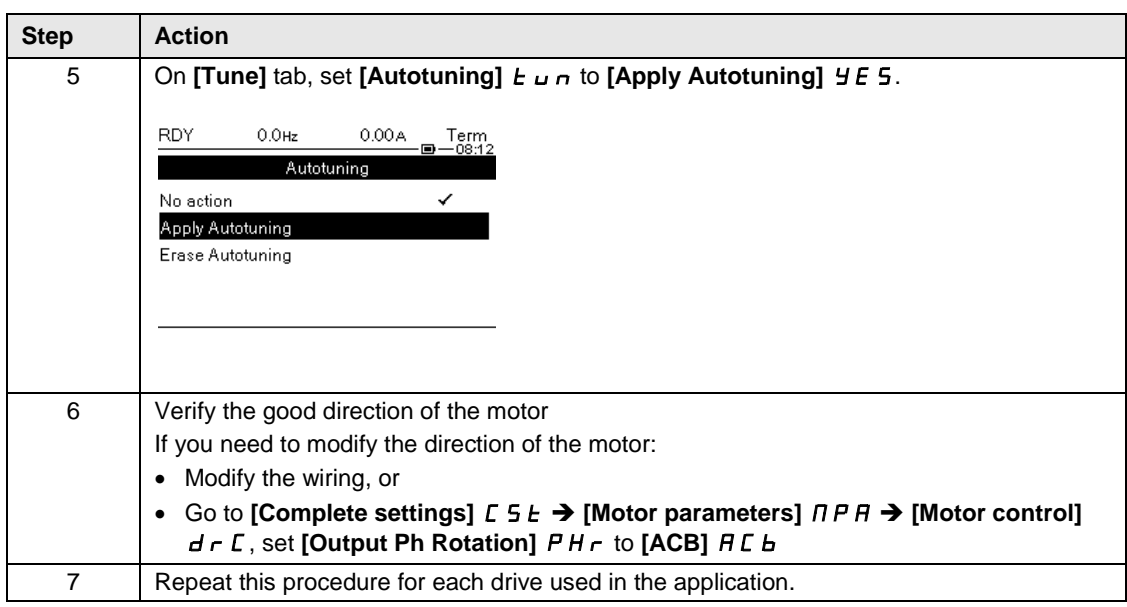

# <span id="page-25-0"></span>**High and Low Speed Configuration**

### **Overview**

It is advisable to configure a low speed of the pump to avoid no flow at the outlet of the pump.

# **Step by Step Configuration**

The following table gives the step by step configuration of the high and low speed parameters:

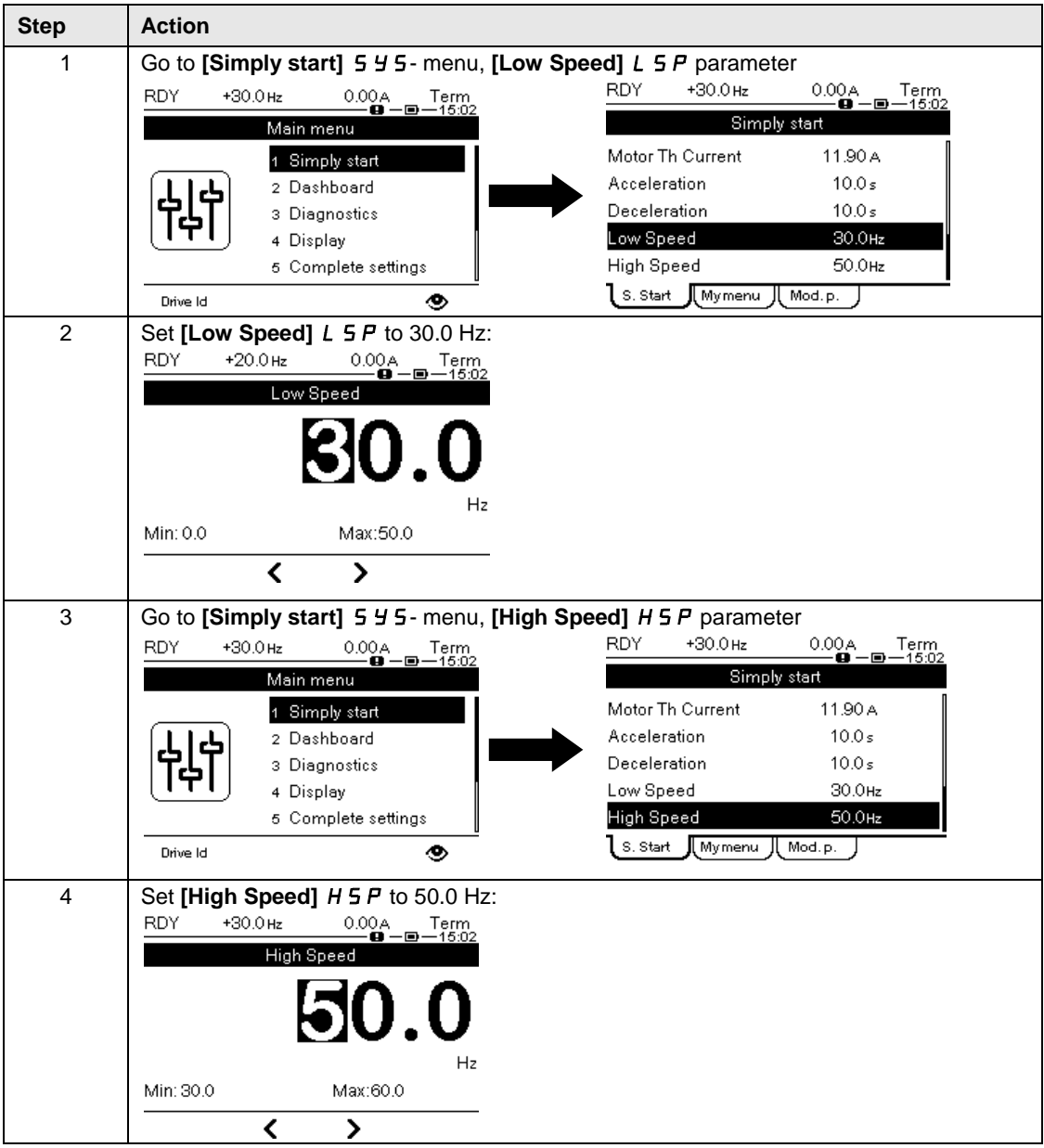

# <span id="page-26-0"></span>**System Units Customization**

#### **Overview**

The Altivar Process ATV600 drive offers the possibility to have customized units for your application.

You will have to set your pressure unit according to your application.

This menu is used to customize the following units:

- Pressure
- Flow
- Temperature
- **Currency**

#### **Step by Step Configuration**

The following table gives the step by step configuration of the System Units:

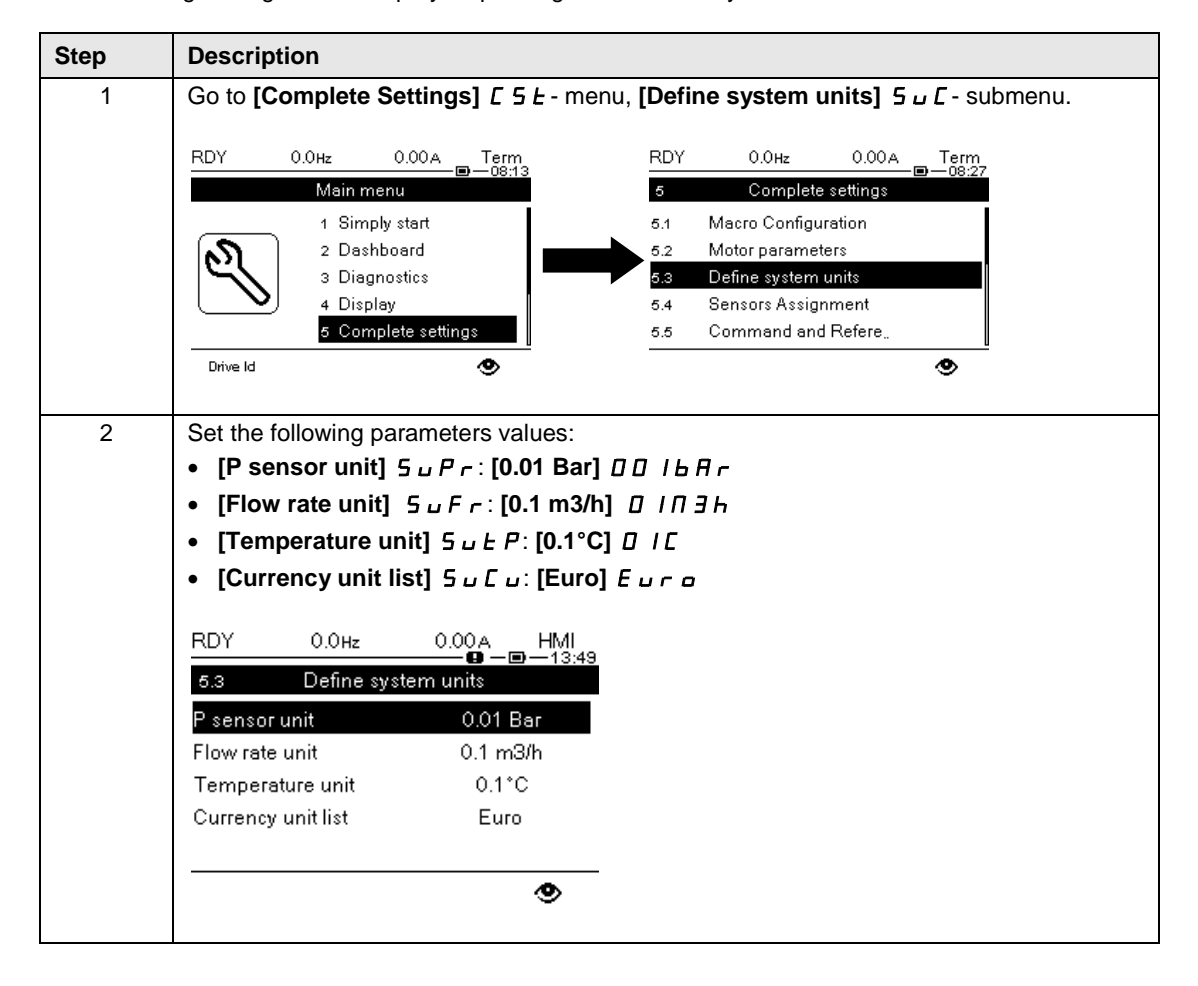

# <span id="page-27-0"></span>**Ethernet Settings**

#### **Overview**

MultiDrive Link feature of Altivar Process ATV600, equipped with VW3A3721 Ethernet modules, allows controlling the drives of your application using an Ethernet link between your drives.

The drives of an application have to be on the same Ethernet network.

**NOTE:** The Ethernet settings configuration can also be done automatically using a DHCP or a BOOTP server like a PLC.

### **Step by Step Configuration**

The following table gives the step by step configuration for the Ethernet settings:

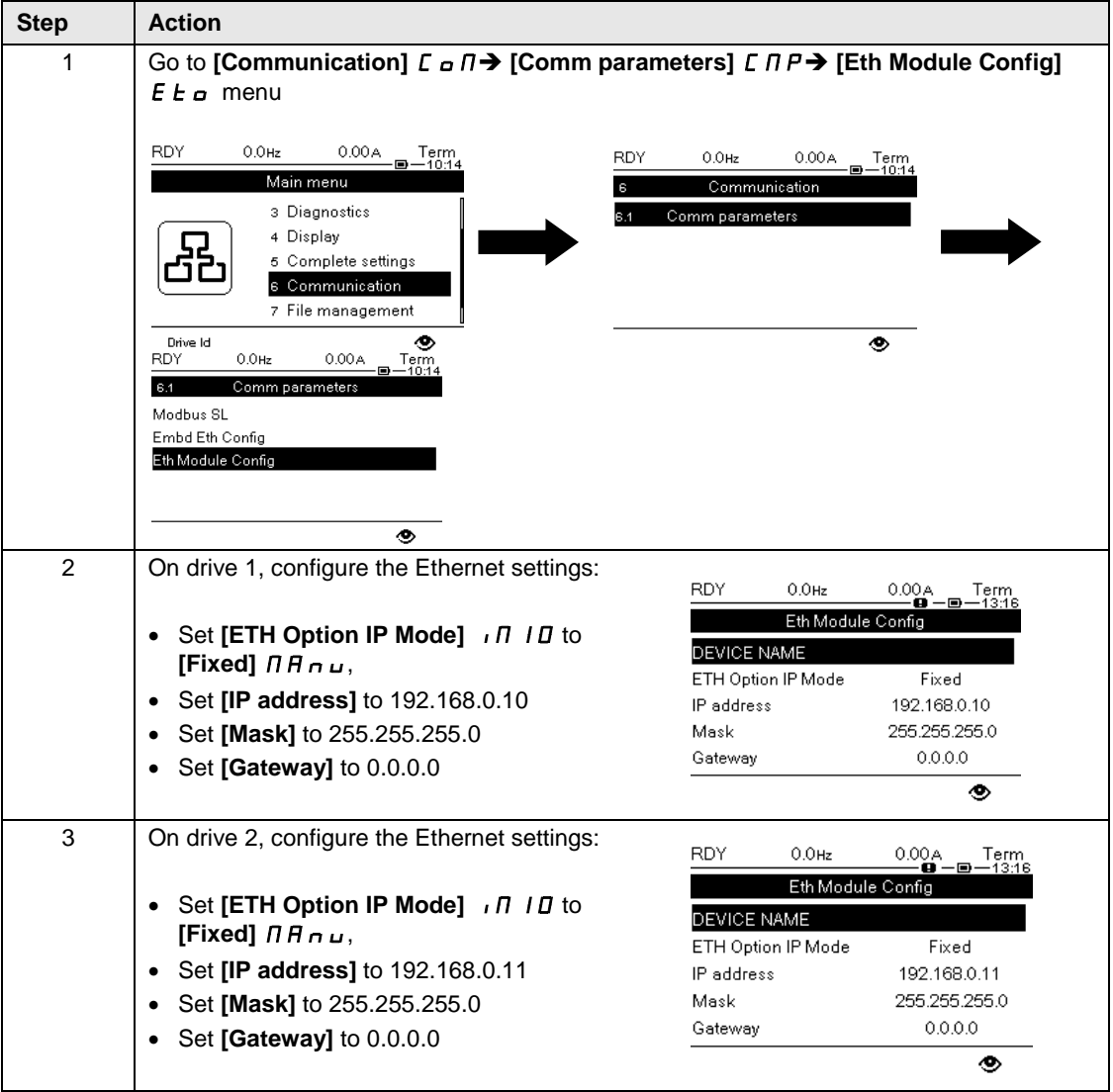

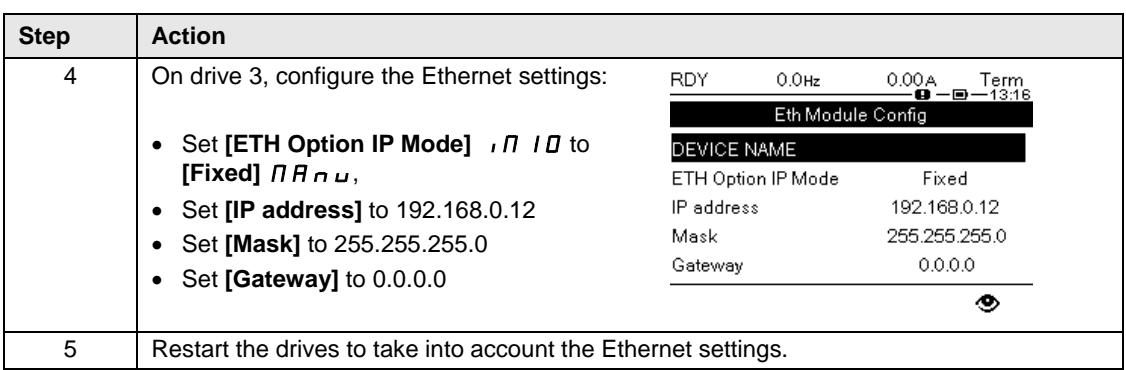

# **Part IV MultiPump Configuration**

# <span id="page-29-0"></span>**Introduction**

This part describes the steps to perform in order to use the MultiDrive Link feature of Altivar Process ATV600.

The values of parameters given in this part correspond to the Multi Drives architecture selected for this Application Note.

**NOTE:** Settings may vary according to the architecture needs.

# **What is in This Part?**

This part contains the following topics:

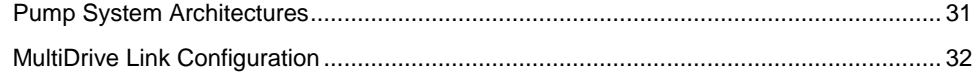

# <span id="page-30-0"></span>**Pump System Architectures**

#### **Overview**

The Altivar Process ATV600 drive can be used in several pump architectures.

This menu is used to select and configure one of the following architectures:

- Single Drive: one Altivar Process ATV600 and up to 5 fixed speed pumps.
- Multi Drives: one Master Altivar Process ATV600 and up to 5 Slaves Altivar Process ATV600.
- Multi Masters: Up to 6 Altivar Process ATV600 that can act as Masters or Slaves.

In this Application Note, the selected architecture is Multi Masters.

#### **Step by Step Configuration**

The following table gives the step by step configuration for the selection of Pump System Architecture:

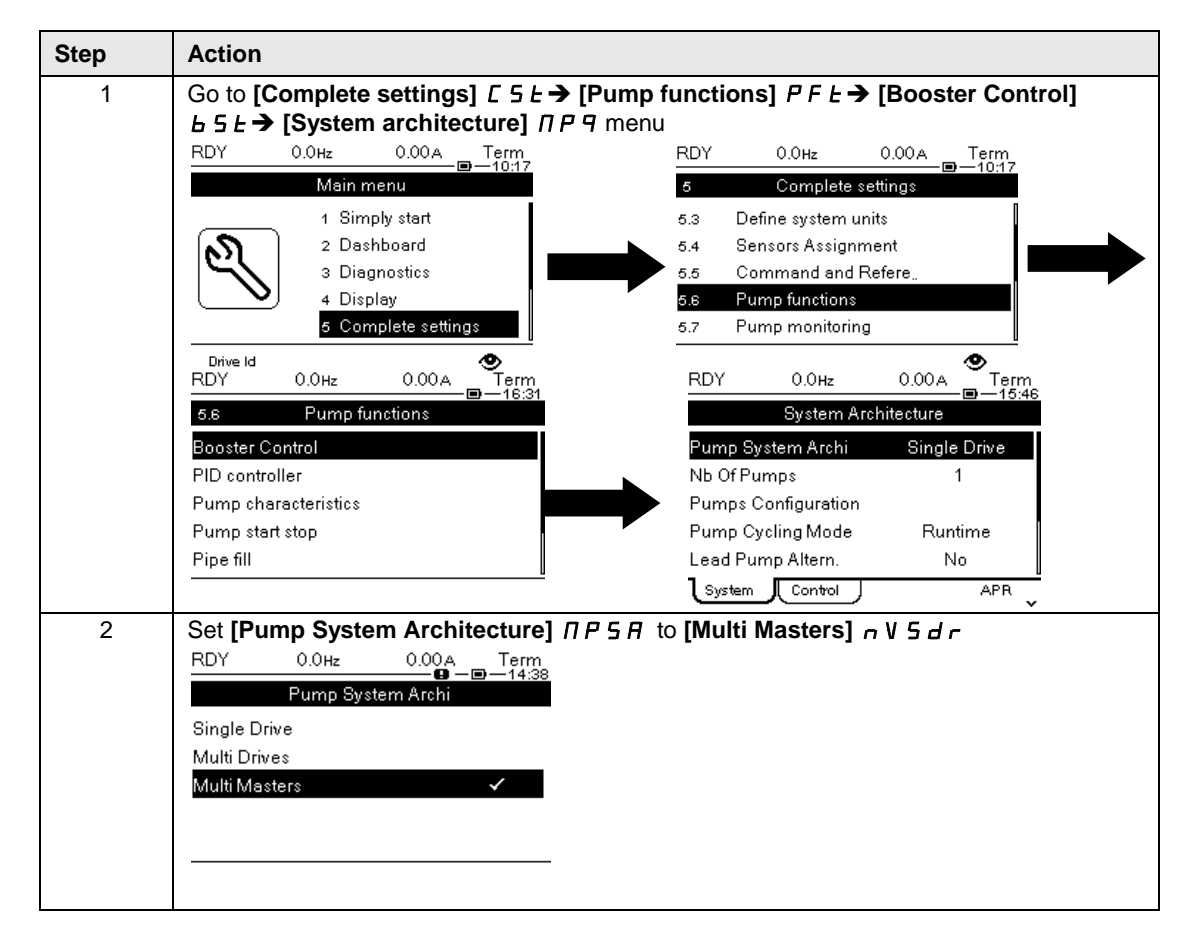

# <span id="page-31-0"></span>**MultiDrive Link Configuration**

#### **Overview**

The MultiDrive Link needs to be configured on each drive to define if the device in the application acts as Master or Slave.

In this Application Note, one drive acts as Master and the two other drives act as Master or Slave.

# **Master Step by Step Configuration**

The following table gives the step by step configuration of the MultiDrive Link on **Primary Master**:

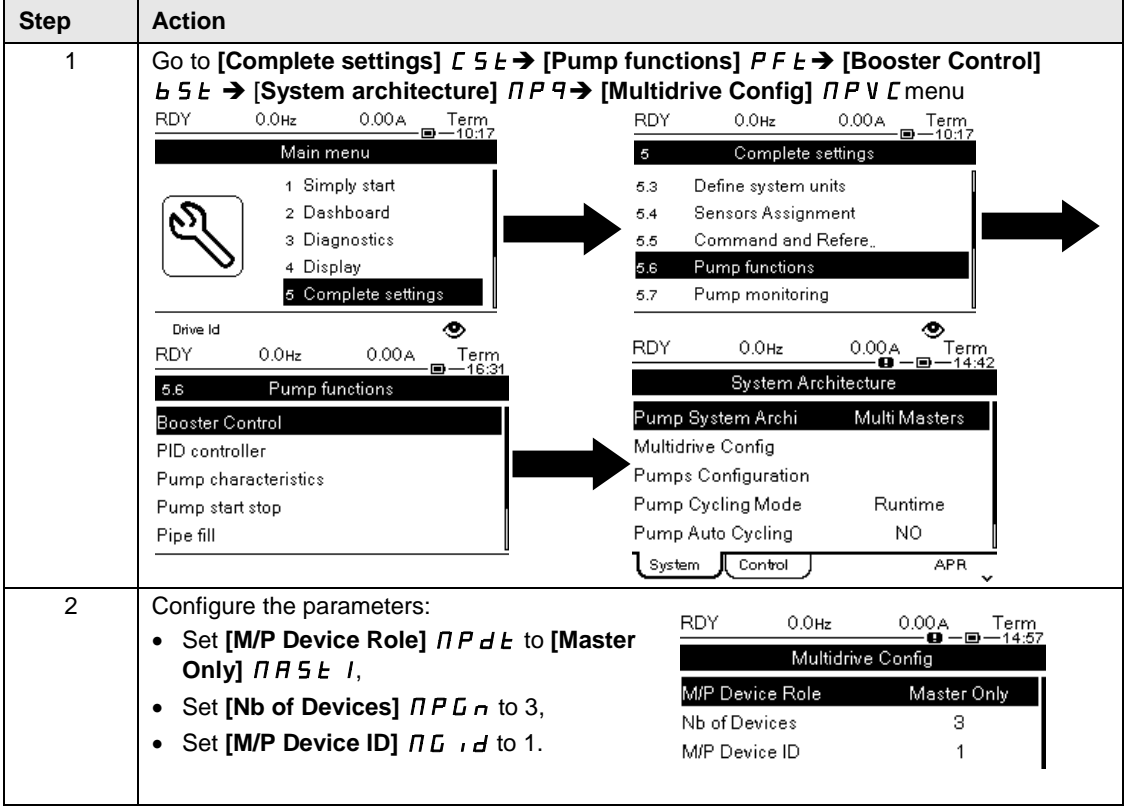

### **Redundant Master Step by Step Configuration**

The following table gives the step by step configuration of the MultiDrive Link on **Redundant Master**:

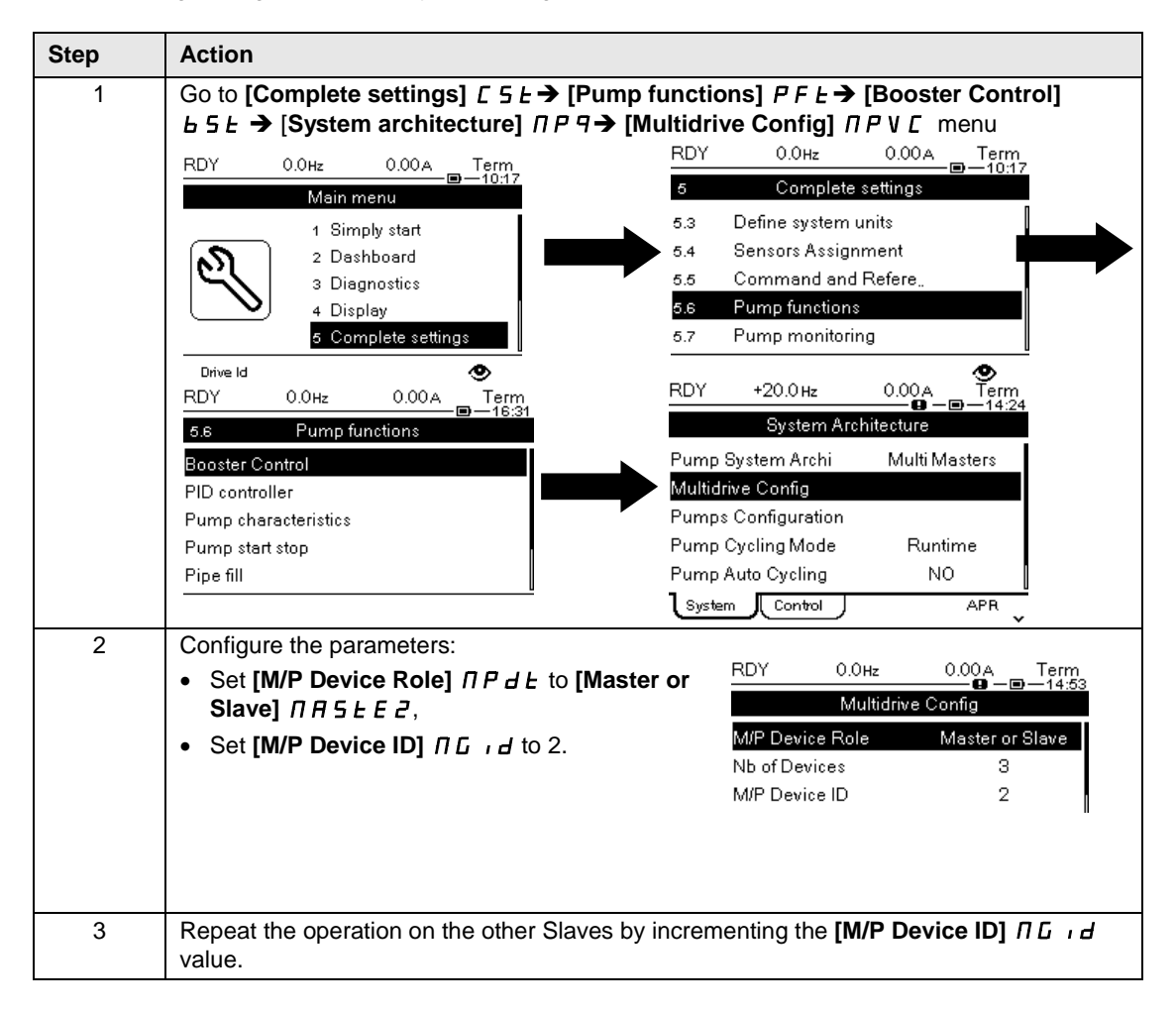

# **Part V Booster Control Configuration**

# <span id="page-33-0"></span>**Introduction**

This part describes the steps to perform in order to configure the Booster Control application.

The values of parameters given in this part correspond to the architecture selected for this Application Note.

**NOTE:** Settings may vary according to the architecture needs.

# **What is in This Part?**

This part contains the following topics:

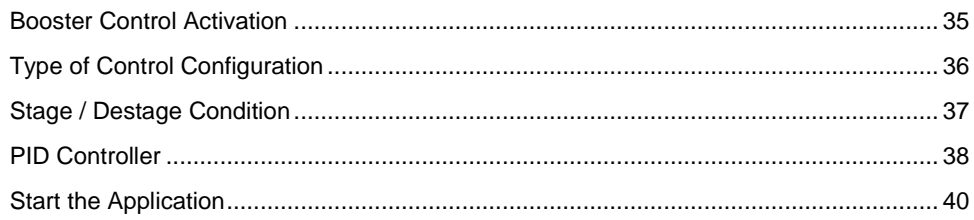

# <span id="page-34-0"></span>**Booster Control Activation**

#### **Overview**

This menu allows activating the Booster Control function on Altivar Process ATV600.

When you activate this function, a message informs you to configure the PID controller. This configuration will be done in a next part.

### **Step-by-Step Configuration**

The following table gives the step by step configuration of the Booster Control Activation:

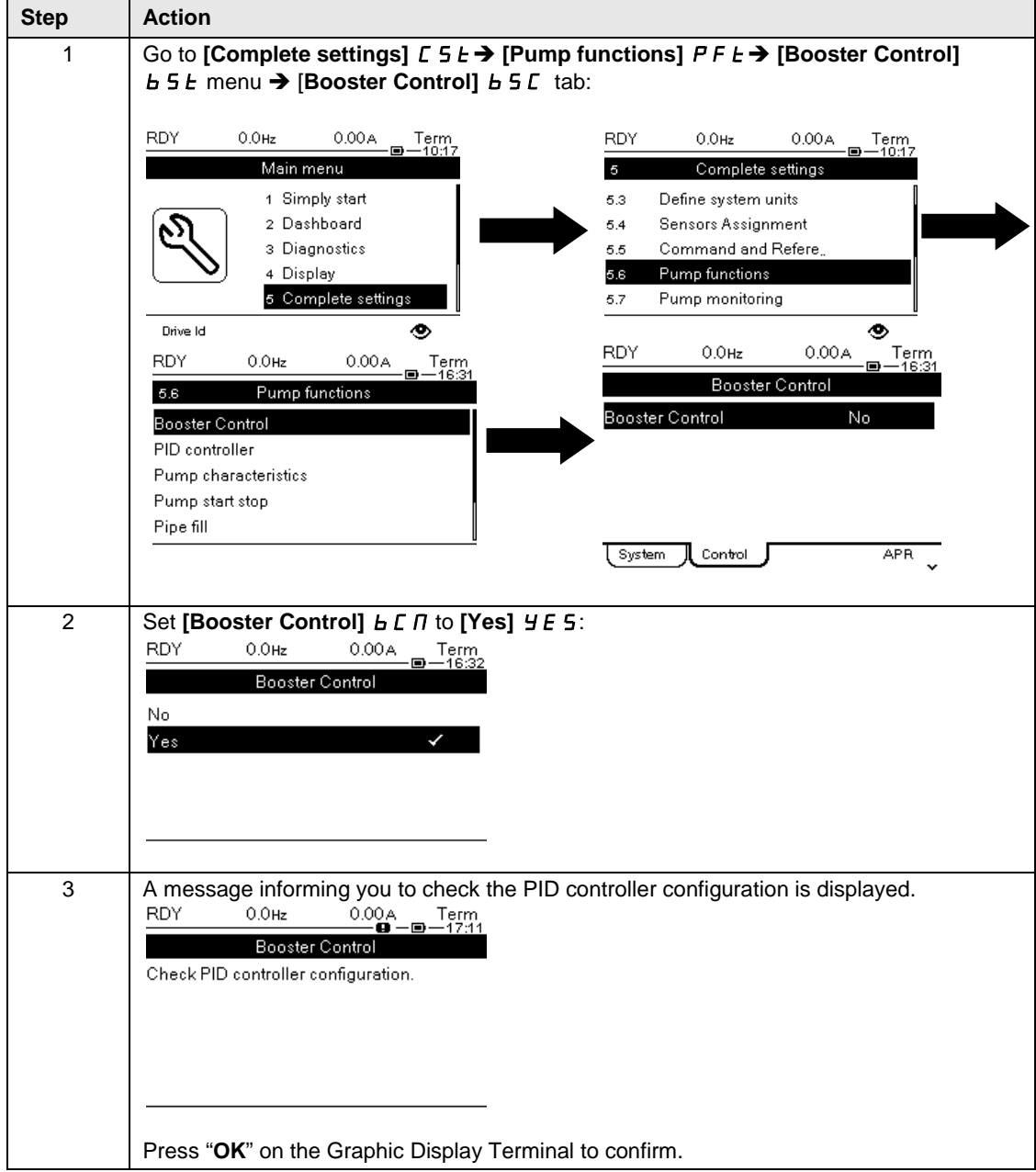

# <span id="page-35-0"></span>**Type of Control Configuration**

#### **Overview**

This parameter allows defining the type of control of the booster.

In this application note, the type of control is on pressure.

# **Step-by-Step Configuration**

The following table gives the step by step configuration for the Type of Control Configuration:

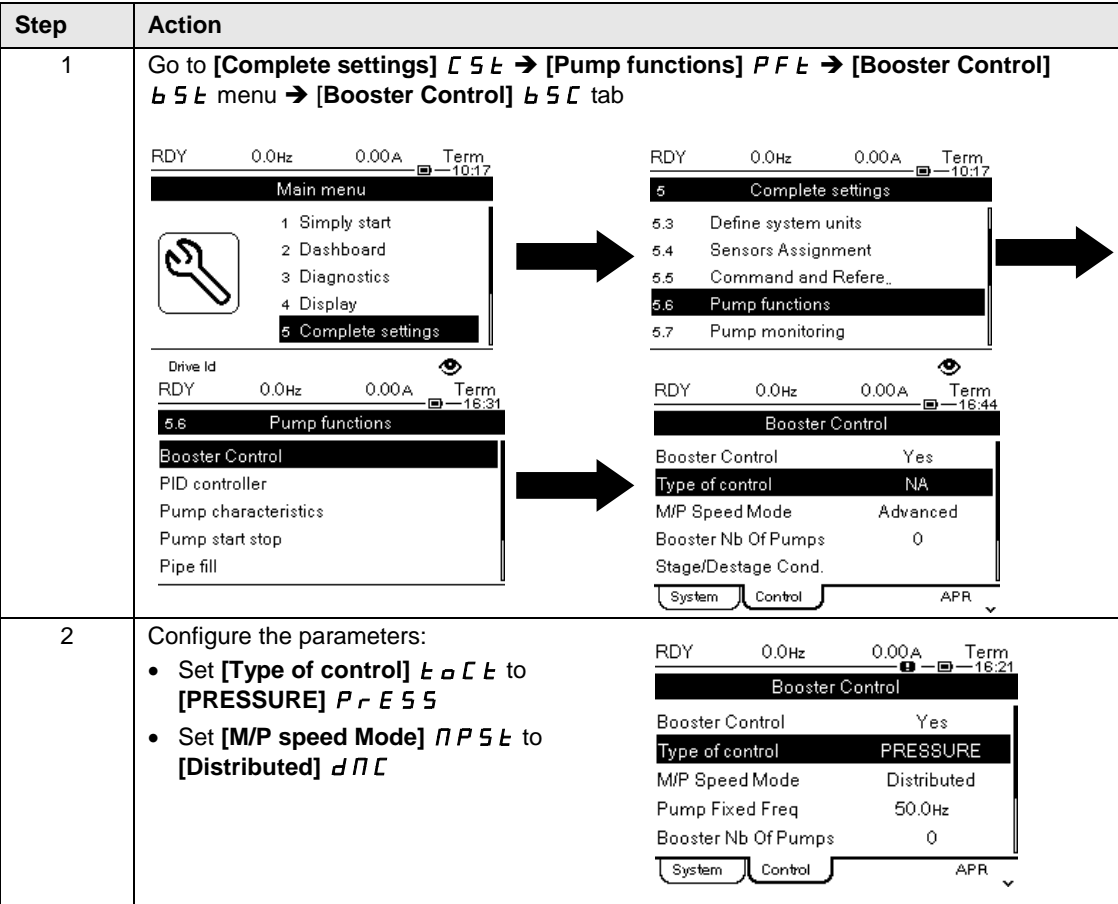

# <span id="page-36-0"></span>**Stage / Destage Condition**

#### **Overview**

This parameter allows to define the condition of staging / destaging

In this application note, the stage / destage condition is feedback.

# **Step by Step Configuration**

The following table gives the step by step configuration for the Stage / Destage Condition:

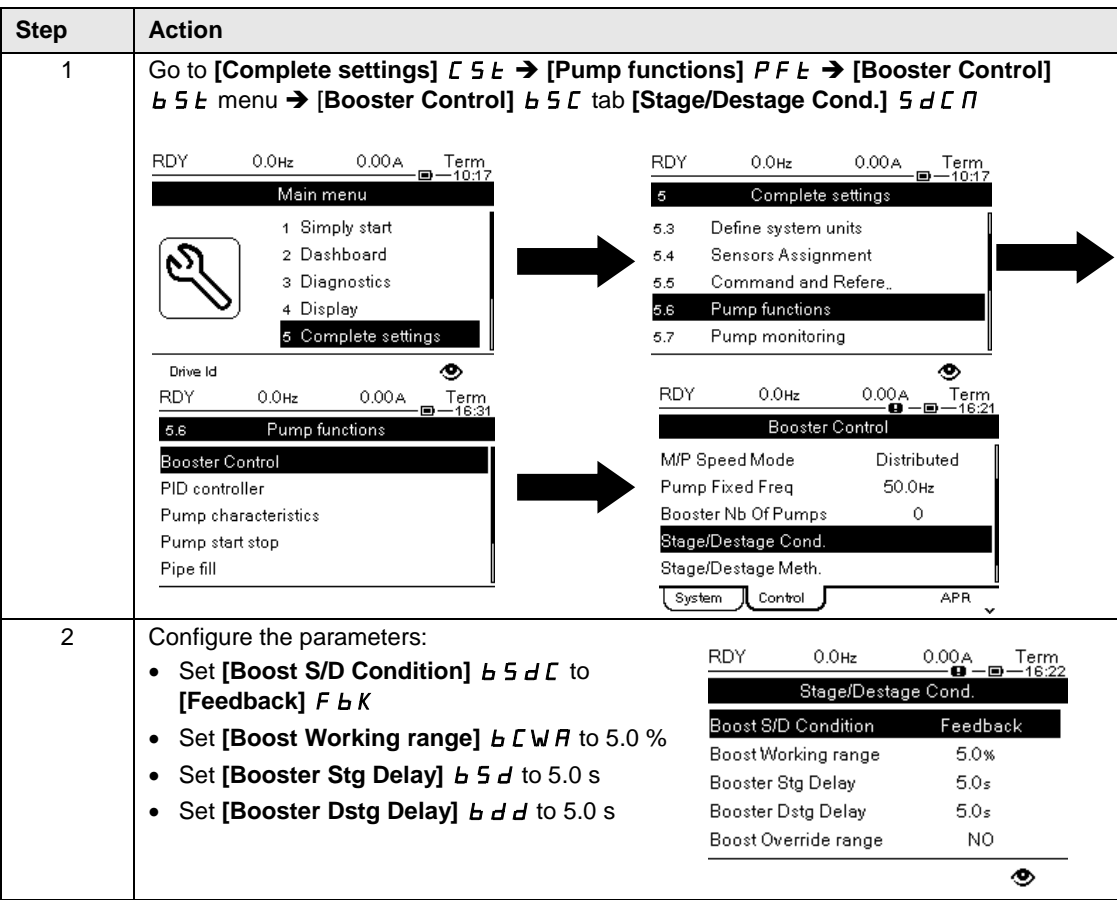

# <span id="page-37-0"></span>**PID Controller**

#### **Overview**

This function is activated by assigning an analog input to the PID feedback. To configure the PID, you have to scale the minimum and maximum reference values according to your application.

# **Step-by Step Configuration**

The following table gives the step by step configuration for the PID Controller:

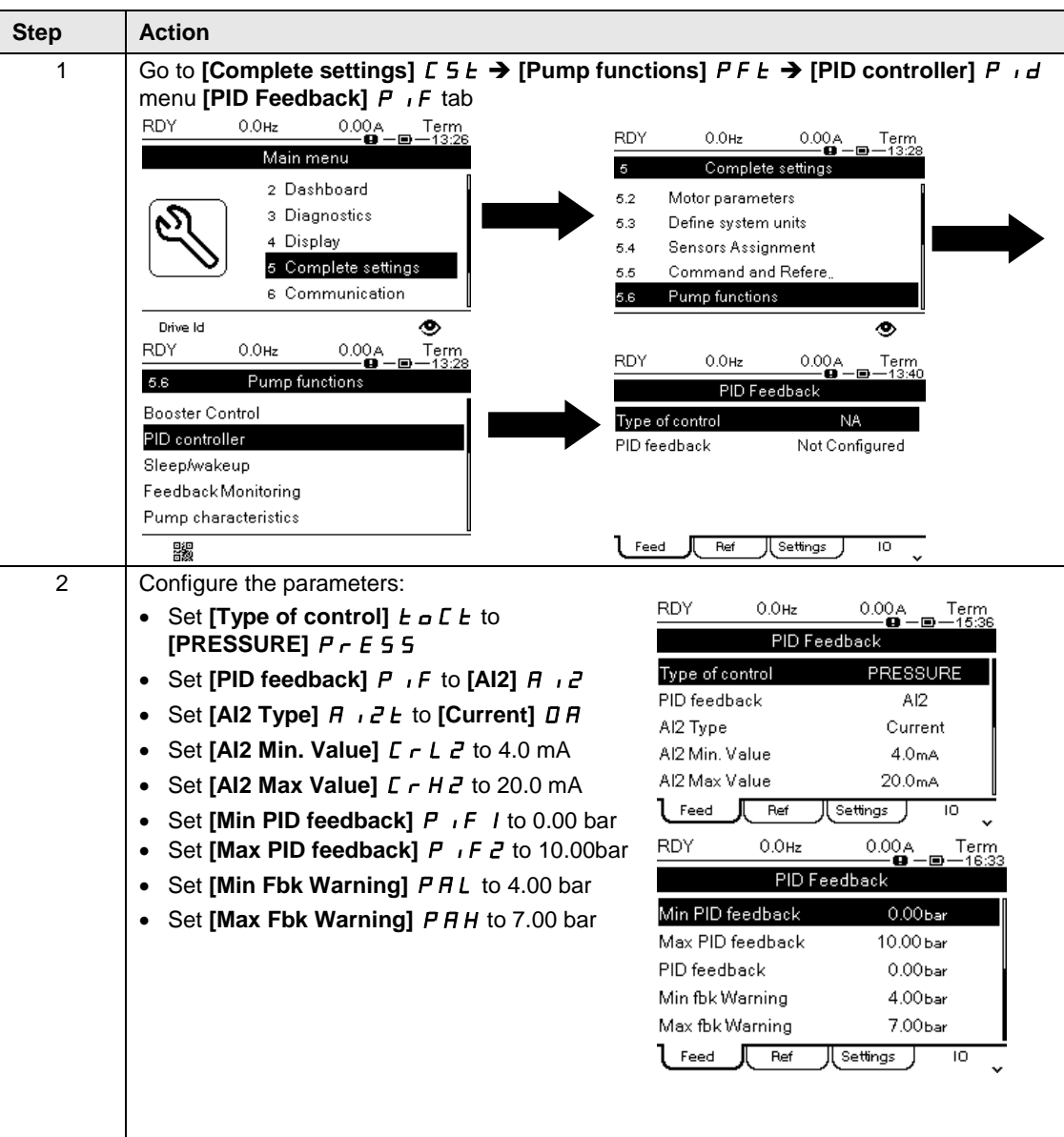

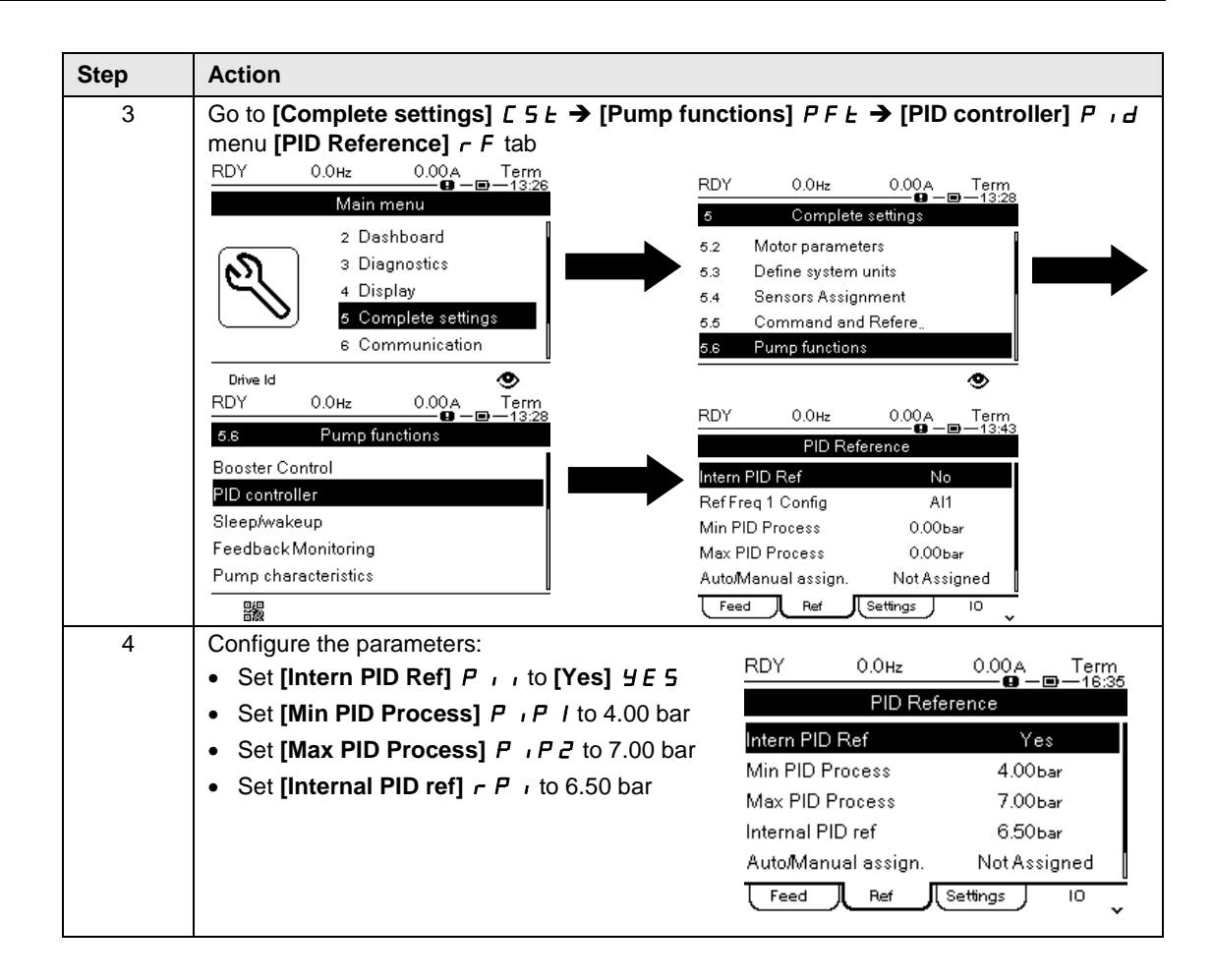

# <span id="page-39-0"></span>**Start the Application**

# **Check the Application**

Before starting the application, you have to check the parameters configuration in the Display menu.

The following table gives the step by step configuration to check the application:

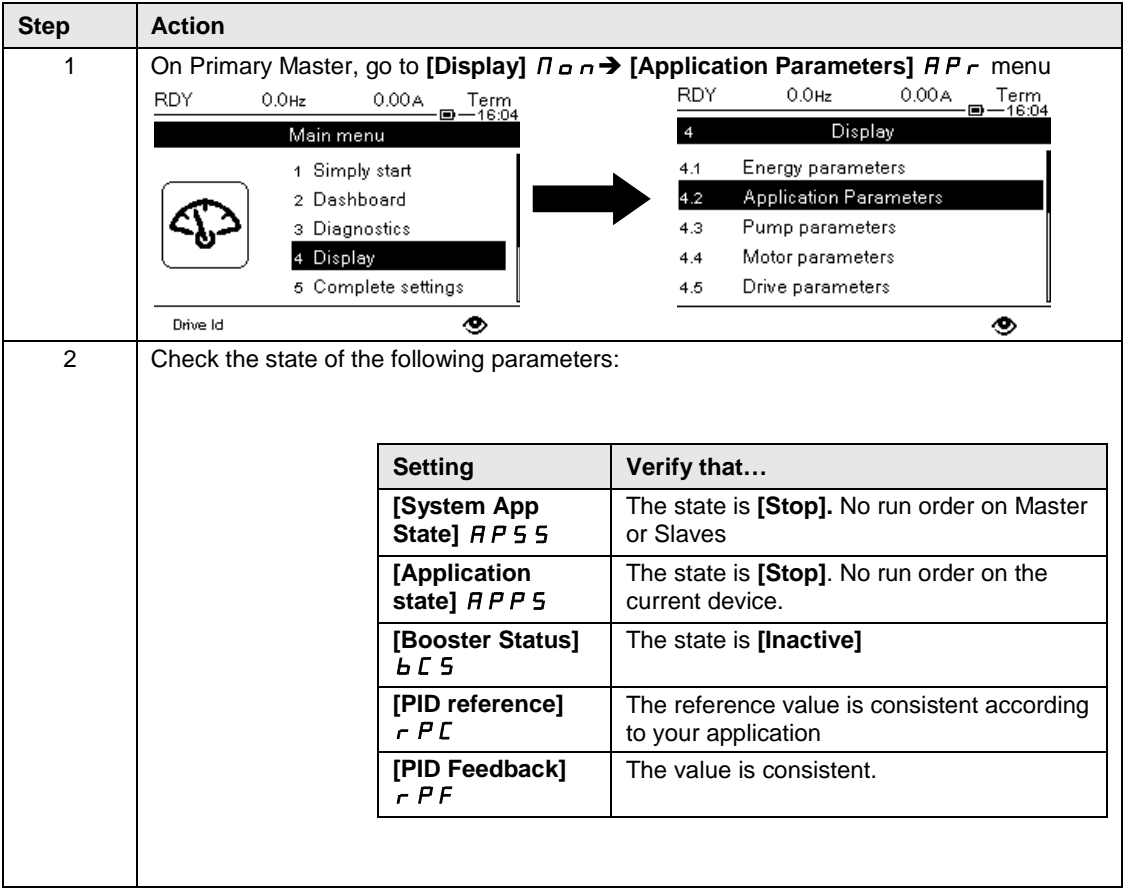

# **Start the Drives**

Once the checking of the application is done, you can start the application

The following table gives the step by step configuration to start the application:

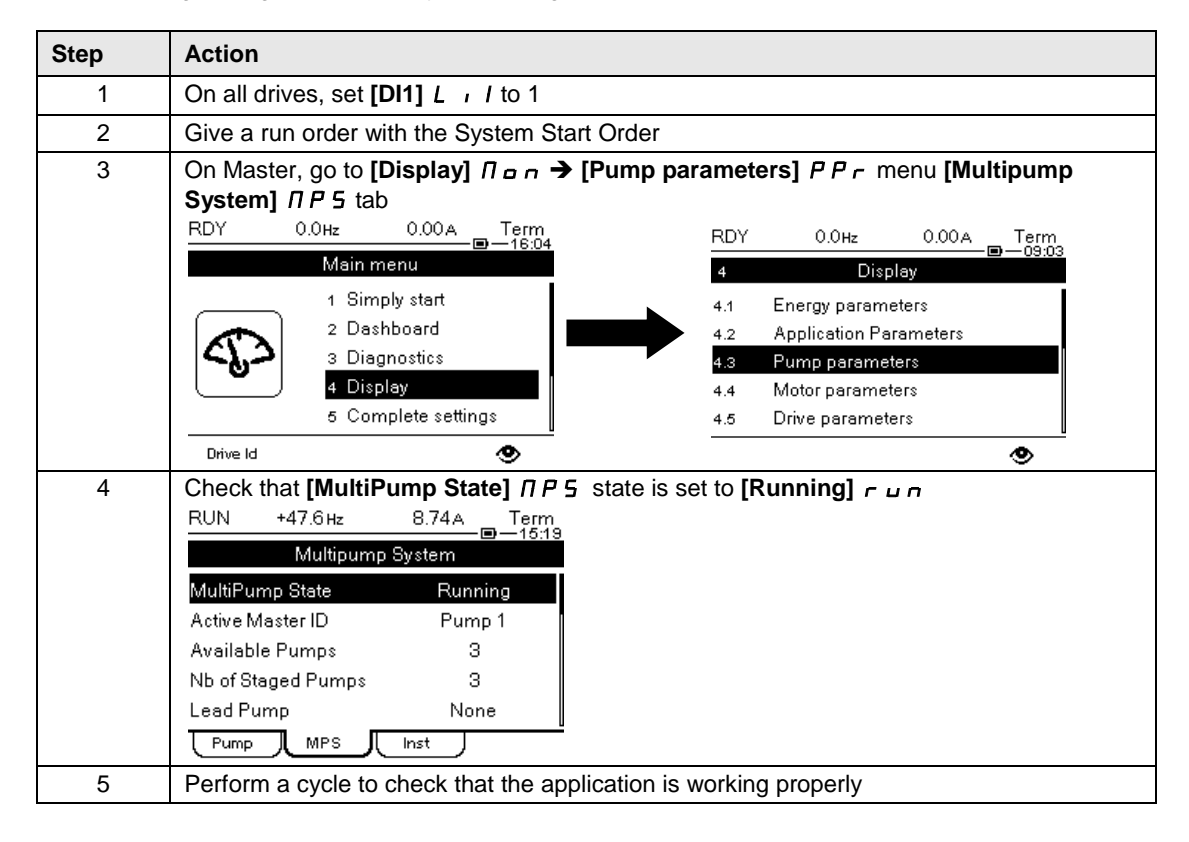

# **Part VI Additional Parameters**

# <span id="page-41-0"></span>**Introduction**

This part describes the additional steps that can be achieved to optimize the Booster Control application behavior.

In factory settings configuration, these parameters allow standard working on the application.

The values of parameters given in this part are given as example with their effects on the application.

**NOTE:** Settings may vary according to the architecture needs.

# **What is in This Part?**

This part contains the following topics:

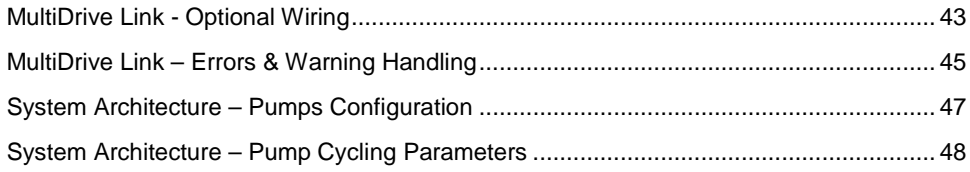

# <span id="page-42-0"></span>**MultiDrive Link - Optional Wiring**

#### **Overview**

The optional wiring is used to:

• Avoid two Masters to be activated in same time in case of communication interruption (e.g. avoid a redundant Master to be activated when another master is still activated but not detected due to communication interruption).

In addition, it allows to:

- Define in which order the masters will be activated (e.g. disabling master function on a drive while one of the other priority master are activated), in different order than **[M/P Device ID]**  $\Pi G$   $H$
- Deactivate lower priority master when a high priority master is activated.

The following diagram shows the optional wiring

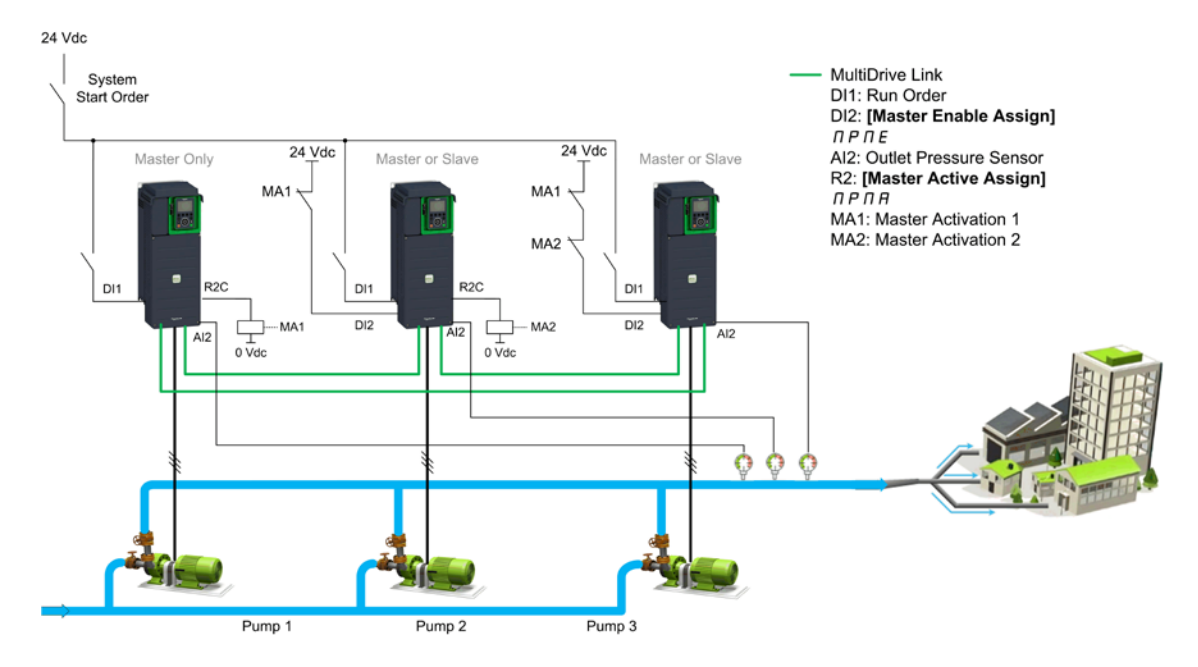

#### **Step by Step Configuration on Primary Master**

The following table gives the step by step configuration for the optional wiring on **Primary Master**:

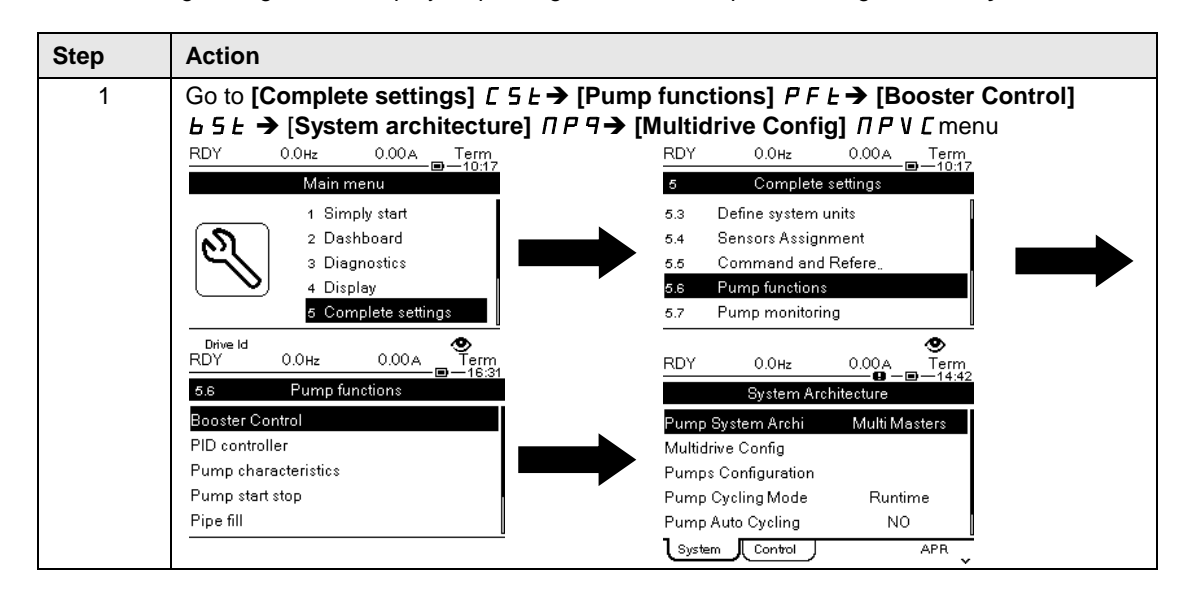

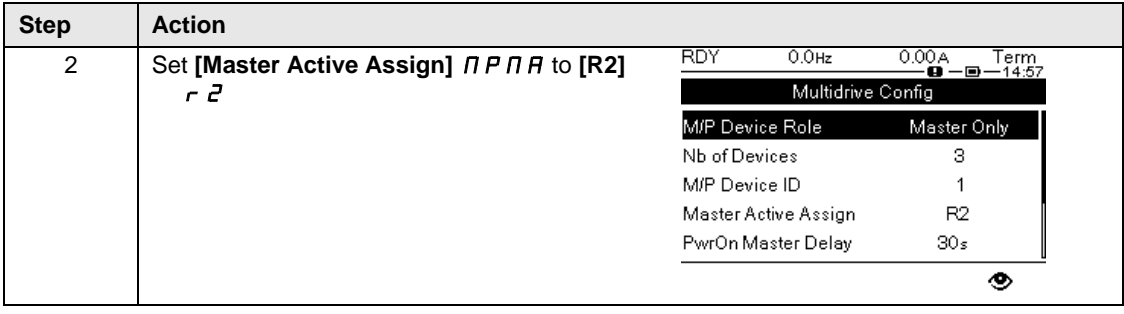

### **Step by Step Configuration on Redundant Master**

The following table gives the step by step configuration for the optional wiring on **Redundant Master**:

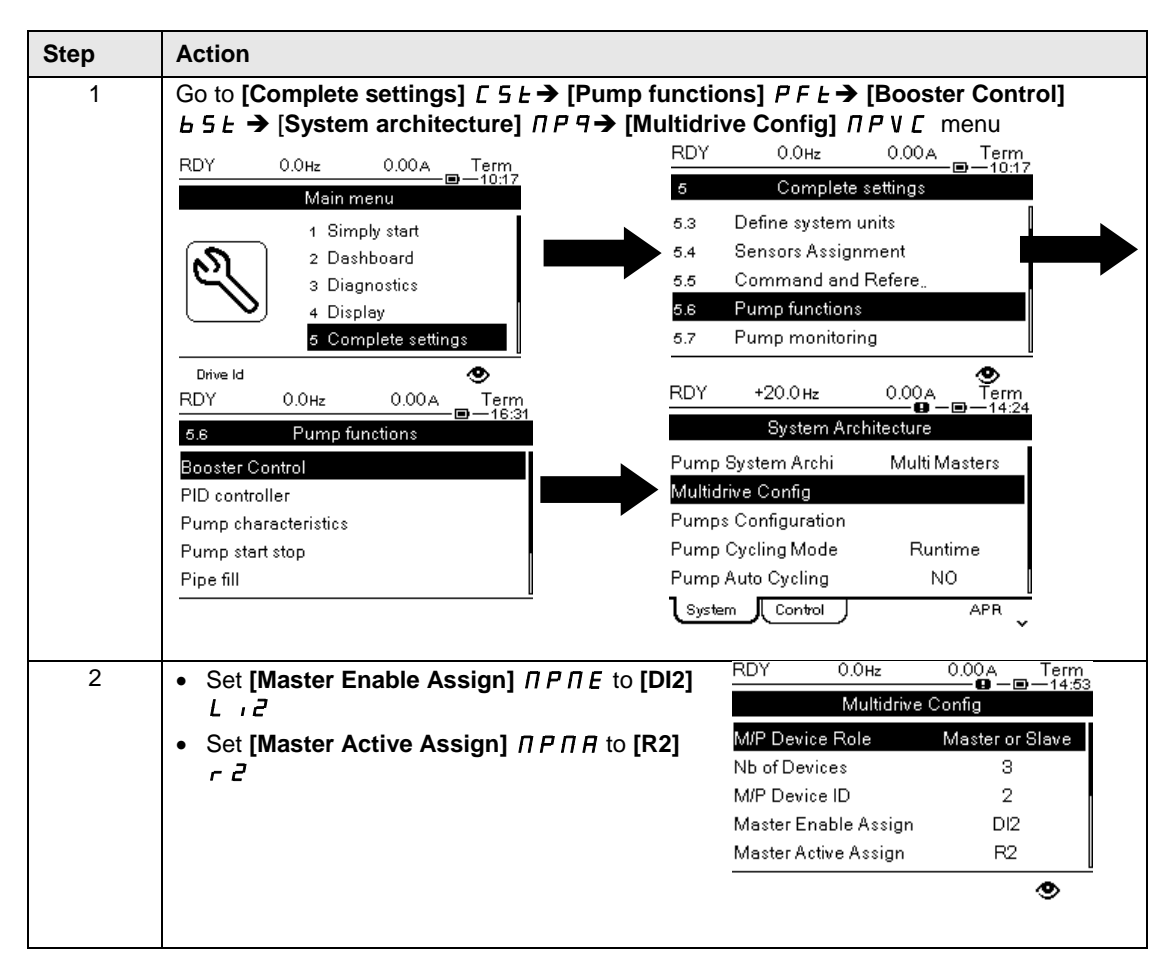

# <span id="page-44-0"></span>**MultiDrive Link – Errors & Warning Handling**

#### **Overview**

It is possible to configure the response to errors that the drives can detect on the MultiDrive Link architecture.

It is also possible to configure the MultiDrive Link communication timeout according to the network load of the application.

By default, these error responses are set to ramp stop to avoid water hammer effect.

In this configuration example, the error responses are changed to freewheel stop and the timeout is set to 0.20s.

A **[MultiDrive Link Error]**  $\Pi$  d L F error is active if the MultiDrive Link architecture is not consistent (several Masters, several Slaves with same ID) at run command. The drive response to a **[MultiDrive Link Error]**  $\Pi$  d L F is set with **[MultiDrive ErrorResp]**  $\Pi$  d L b parameter.

The **[M/P Device Error]**  $\Pi P dF$  error can be active only on a device which acts as a Slave. The drive response to a **[M/P Device Error]**  $\Pi P dF$  is set with **[M/P Device ErrorResp]**  $\Pi P dF$  parameter.

#### **Master Configuration**

The following table gives the step by step configuration on Master for the MultiDrive Link errors and warning:

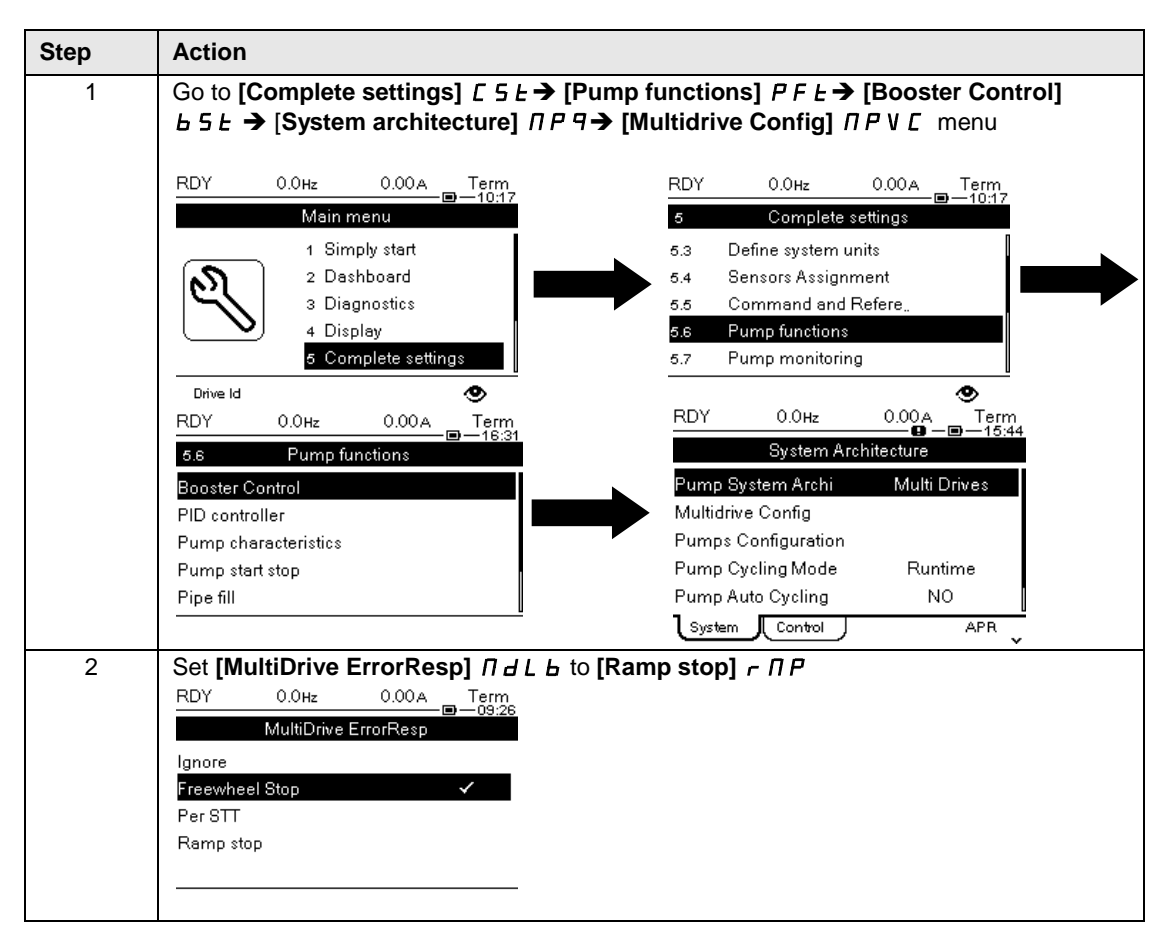

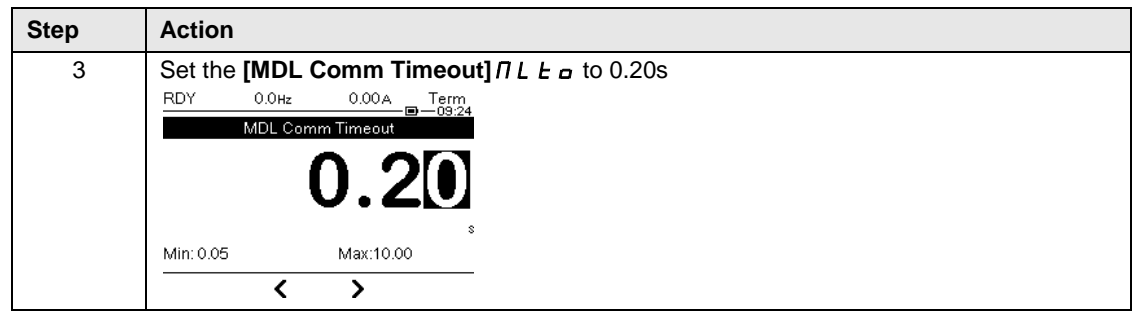

### **Slaves Configuration**

The following table gives the step by step configuration on Slaves for the MultiDrive Link errors and warning:

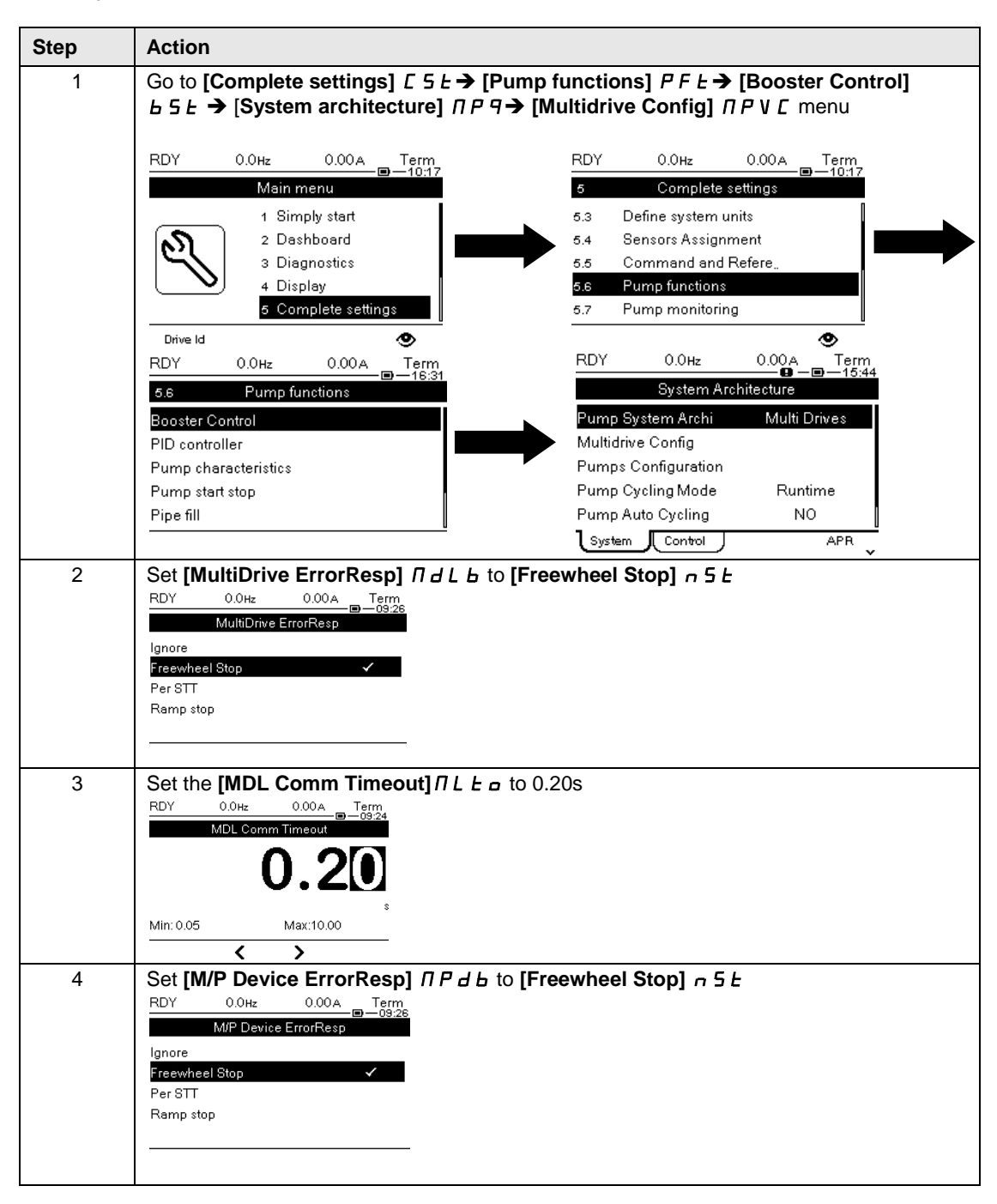

# <span id="page-46-0"></span>**System Architecture – Pumps Configuration**

#### **Overview**

For maintenance purpose, you can interlock a pump locally by activating a digital input.

In this configuration example, a drive will be not available if the digital input DI3 is inactive.

# **Steps by Step Configuration**

The following table gives the step by step configuration for the Pumps on each drive:

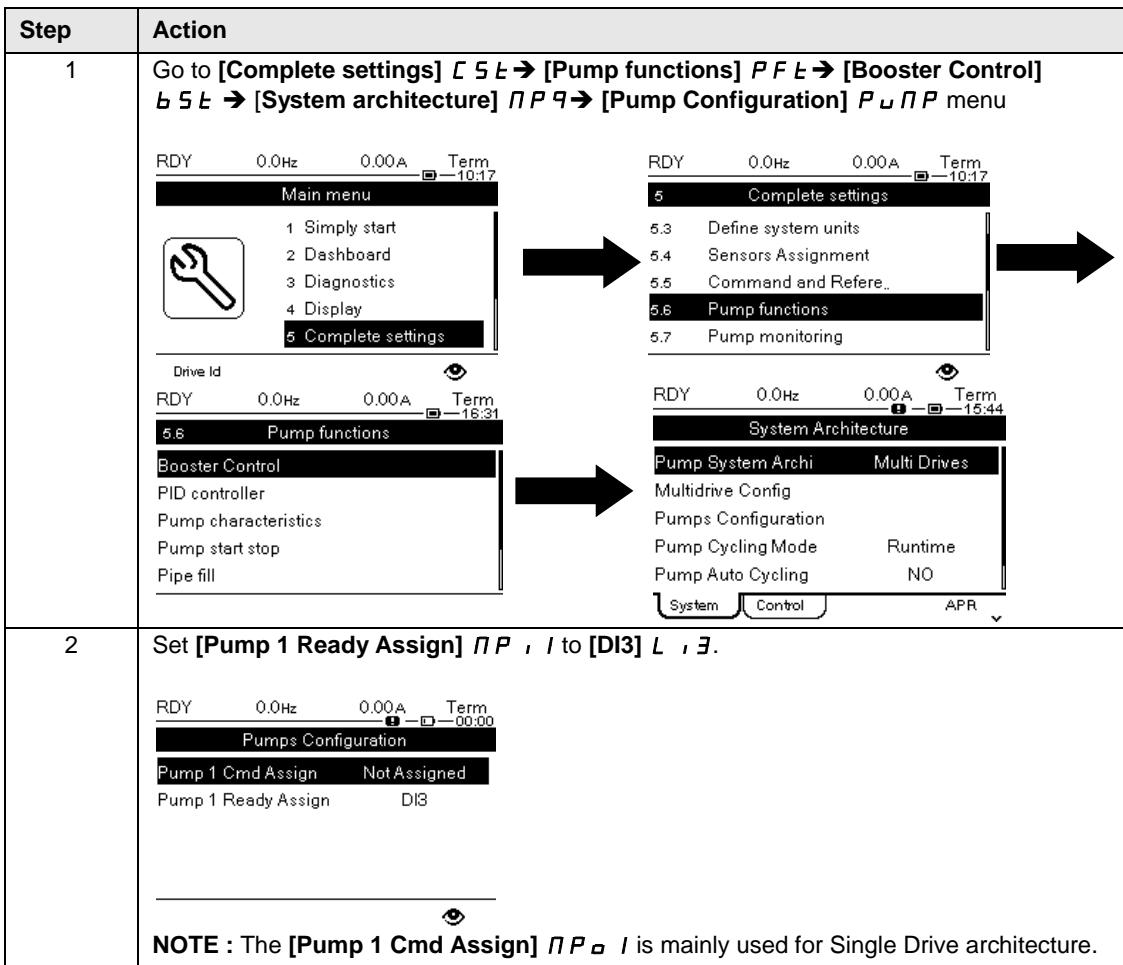

# <span id="page-47-0"></span>**System Architecture – Pump Cycling Parameters**

#### **Overview**

This functionality allows changing the start order of the available pumps in order to manage their wear.

In this configuration example, the cycling mode is based on running time. The available pump with the lowest running time is started first and the running pump with the highest running time is stopped first.

### **Step by Step Configuration**

The following table gives the step by step configuration for the Pump Cycling Parameters:

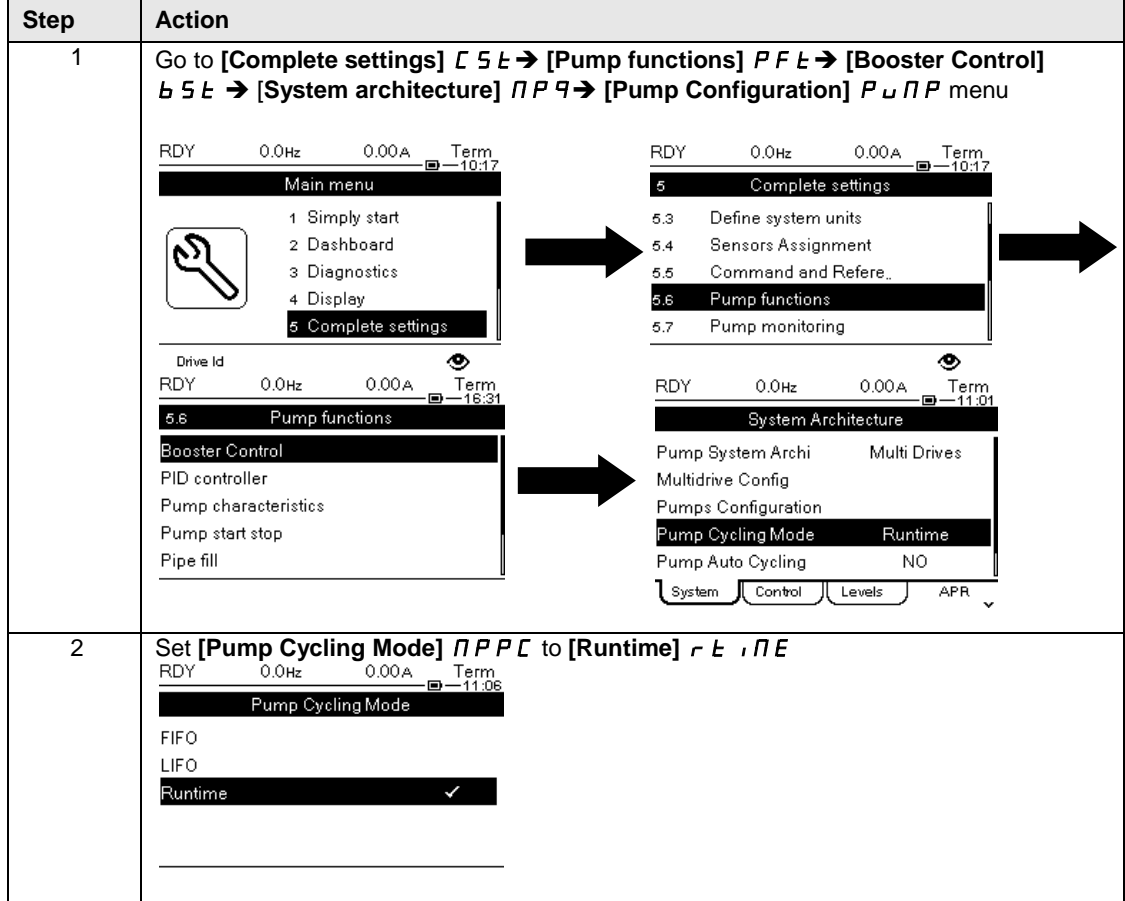

# **Part VII Parameters Table**

### <span id="page-48-0"></span>**Introduction**

The part shows all the parameters modified to allow configuration of the MultiMasters Booster Control application.

### **What is in This Part?**

This part contains the following topics:

[Parameters Table..............................................................................................................50](#page-49-0)

# <span id="page-49-0"></span>**Parameters Table**

# **Parameters List Used in this Note**

The following table shows all the parameters modified to allow configuration of the MultiMasters Booster Control application.

You can write the value for your application on the **Customer value** column.

You can use the SoMove *[Altivar Process ATV600](http://www.schneider-electric.com/ww/en/download/document/ATV6xx_DTM_Library_EN) : DTM* to store the configuration

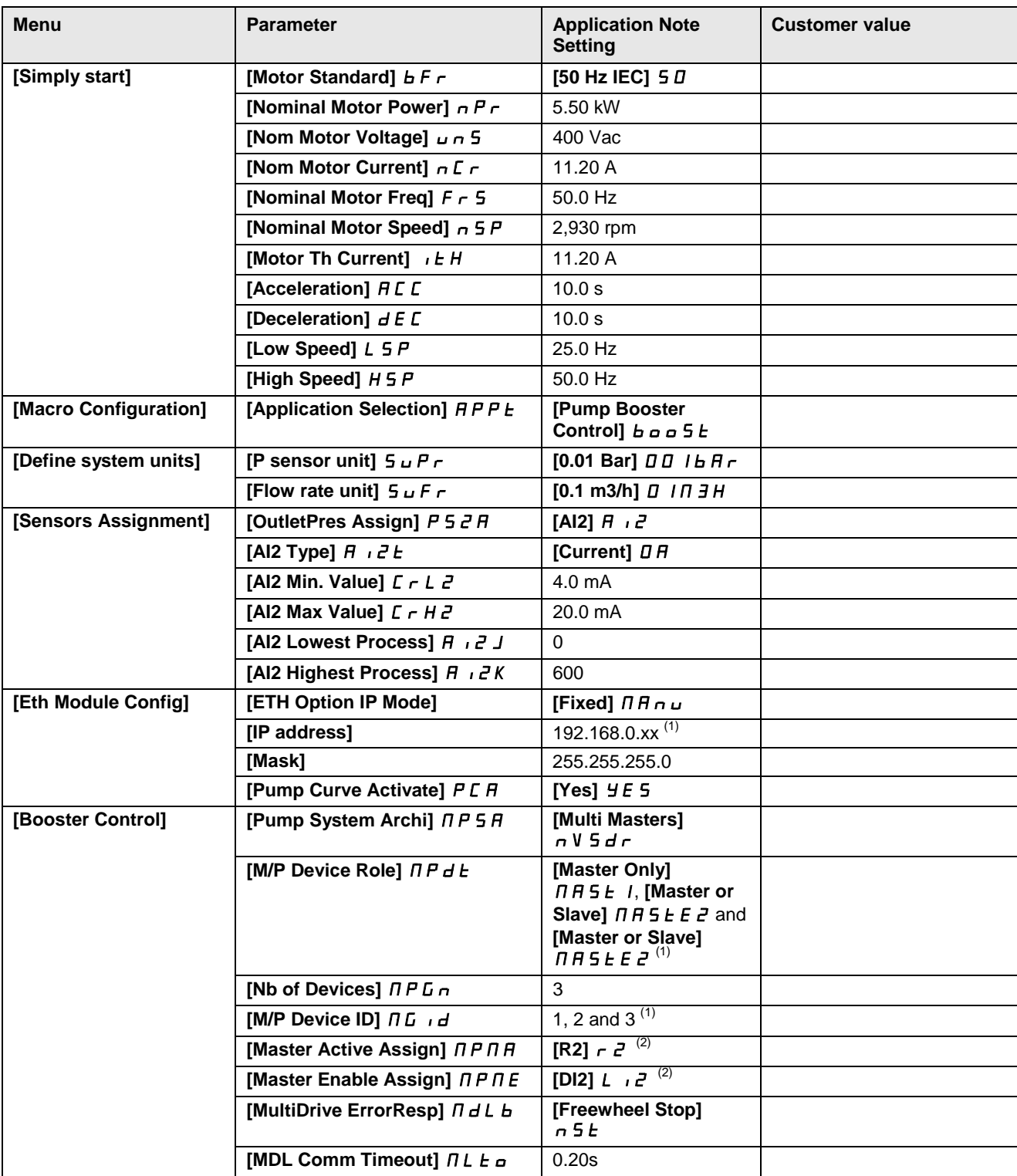

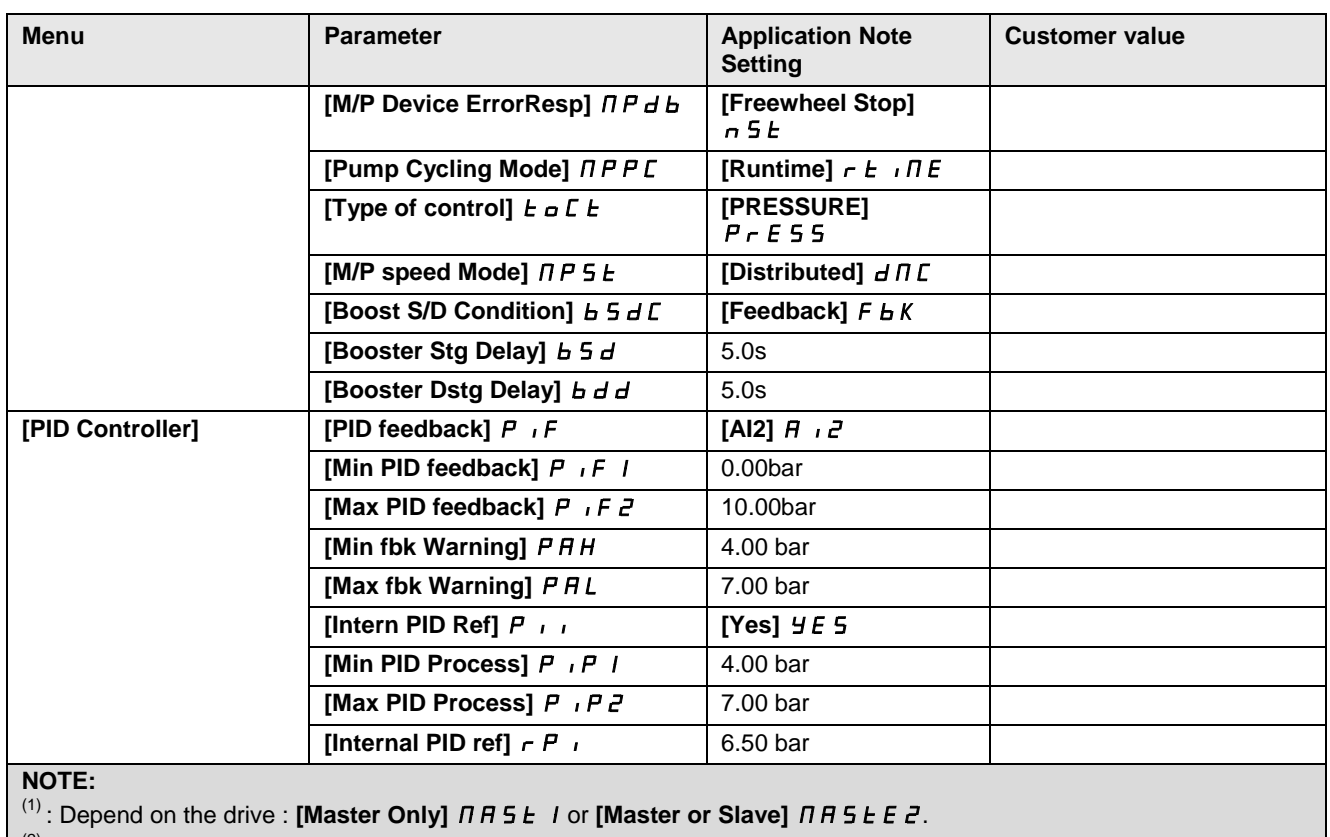

<sup>(2)</sup> : Optional parameters

ATV600\_MultiDrives\_BoosterControl\_PressureFeedback\_QGH36061\_01 01/2017